## www.philips.com/support

HTB3524

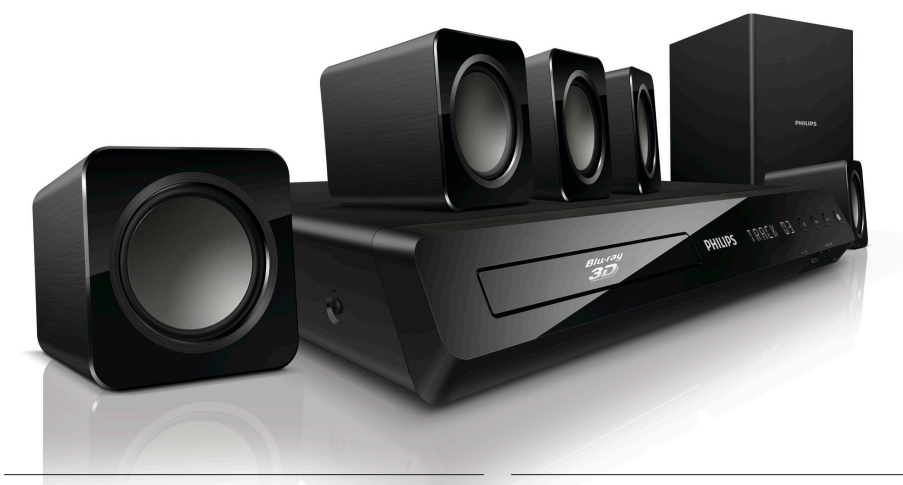

User manual Manuel d'utilisation

### Manual del usuario

#### EN: For further assistance, call the customer support service in your country.

- To obtain assistance in the U.S.A., Canada, Puerto Rico, or the U.S. Virgin Islands, contact Philips Customer Care Center at 1 (866) 226-6074
- To obtain assistance in Mexico, contact Philips Customer Care Center at 01 800 839 1989; Mexico city: 5887-9736

ES: Para obtener mas informacion, llame al servicio de soporte al cliente de su pais.

- Para obtener asistencia en los Estados Unidos, en Canada, Puerto Rico o en las Islas Virgenes de los Estados Unidos, comuniquese con Centro de atencion al cliente de Philips al 1 (866) 226-6074
- Solo para Mexico CENTRO DE ATENCION A CLIENTES LADA, 01 800 839 1989 Solo Para Mexico; Mexico city: 5887-9736

FR: Pour obtenir de l'aide supplementaire, communiquez avec le centre de service a la clientele de votre pays.

- Pour obtenir de l'aide aux Etats-Unis, au Canada, a Puerto Rico ou aux lles Vierges americaines, communiquez avec le centre de service a la clientele Philips au : 1 (866) 226-6074
- Pour obtenir l'aide au Mexique, entrez en contact avec le centre de soin de client de Philips a 01 800 839 1989; Mexico city: 5887-9736

For Product recycling information, please visit - www.recycle.philips.com Para obtener información de productos de reciclaje, por favor visite - www.recycle.philips.com Pour tout renseignement sur le recyclage des produits, veuillez visiter - www.recycle.philips.com

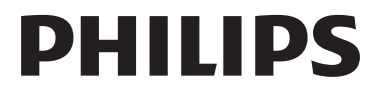

## Español

## **Importante**

Lea y asegúrese de comprender todas las instrucciones antes de usar el producto. La garantía no cubre los daños producidos por no haber seguido las instrucciones.

### Instrucciones de seguridad importantes

- Lea estas instrucciones.
- Conserve estas instrucciones.
- Preste atención a todas las advertencias.
- Siga todas las instrucciones.
- No utilice este aparato cerca del agua.
- Utilice únicamente un paño seco para la limpieza.
- No bloquee las aperturas de ventilación. Realice la instalación de acuerdo con las indicaciones del fabricante.
- No realice la instalación cerca de fuentes de calor como radiadores, rejillas de calefacción, estufas u otros equipos que produzcan calor (incluso amplificadores).
- Utilice el conector polarizado o con conexión a tierra de conformidad

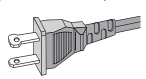

con las normas de seguridad. Un enchufe polarizado cuenta con dos álabes, uno más ancho que el otro. Los conectores a tierra tienen dos conductores y una tercera terminal de contacto para la conexión a tierra. El conductor ancho o la tercera terminal de contacto con conexión a tierra se proveen para mayor seguridad. Si el enchufe suministrado no encaja correctamente en el tomacorriente, consulte a un electricista para reemplazar la toma.

Proteja el cable de alimentación. Evite pisar o doblar el cable, en particular a la altura del conector y las terminales de contacto del aparato.

- Utilice sólo los accesorios que especifica el fabricante.
- Utilice sólo el carrito, el soporte, el trípode y la mesa que indica el fabricante y los que incluye el equipo. Tenga

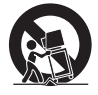

cuidado cuando transporte el equipo en el carrito para evitar caídas y posibles lesiones.

- Desenchufe el equipo durante tormentas eléctricas o cuando no se utilice por un período prolongado.
- Todos los trabajos de servicio técnico deben ser realizados por personal de servicio calificado. Solicite el servicio de asistencia técnica cuando, por ejemplo, el cable de alimentación o el conector están dañados, si se derramó líquido o cayeron objetos dentro del aparato, si el equipo estuvo expuesto a la lluvia o humedad, si no funciona normalmente o si se cayó.
- PRECAUCIÓN: para evitar que las baterías se sulfaten y puedan ocasionar lesiones, daños materiales o en la unidad:
	- Instale todas las baterías de forma correcta, de acuerdo con los signos + y - marcados en la unidad.
	- No utilice baterías de distintas clases (nuevas y usadas o de carbono y alcalinas, etc.).
	- Extraiga las pilas cuando no utilice la unidad durante un período prolongado.
	- No exponga las baterías a temperaturas altas como las que emiten la luz solar, el fuego u otros elementos similares.
	- Este producto contiene perclorato y puede requerir un método de manipulación especial. Visite www.dtsc. ca.gov/hazardouswaste/perchlorate.
- El producto/control remoto puede contener una batería tipo botón o moneda fácil de tragar. Siempre mantenga las baterías lejos del alcance de los niños. En caso de ingestión la batería podría causar lesiones graves o la muerte. Puede haber quemaduras internas graves en un plazo de dos horas tras la ingestión.
- Si sospecha que una batería se ha ingerido o introducido en cualquier parte del cuerpo, consulte inmediatamente a un médico.
- Al cambiar las baterías, mantenga siempre las baterías nuevas y usadas lejos del alcance de los niños. Verifique que el compartimiento de la batería esté bien cerrado luego de reemplazar la batería.
- Si el compartimiento de la batería no puede cerrarse, discontinúe el uso del producto. Manténgalo lejos del alcance de los niños y comuníquese con el fabricante.
- No exponga el equipo a goteos ni salpicaduras.
- No coloque el aparato cerca de fuentes de peligro (por ejemplo, objetos que contengan líquidos o velas encendidas).
- Este aparato puede contener plomo y mercurio. Cumpla con la normativa local, estatal o nacional sobre eliminación de productos. Comuníquese con las autoridades locales para solicitar información sobre la eliminación o el reciclaje de productos. Para obtener más información sobre las opciones de reciclaje disponibles, ingrese en cualquiera de los siguientes sitios web: www.mygreenelectronics.com, www.eiae.org, www.recycle.philips.com.
- Si el conector de alimentación u otro conector se utilizan como dispositivos de desconexión, deben estar accesible y fáciles de operar.
- No coloque este aparato sobre muebles que adultos o niños puedan tirar, inclinar o utilizar para subirse sobre ellos. Si el aparato se cae, puede causar heridas graves o incluso la muerte.
- Este aparato no debe ubicarse en una instalación cerrada como una estantería o un rack, a menos que esté adecuadamente ventilada. Verifique que haya un espacio mínimo de 20 cm (7,8 pulg) alrededor del aparato.

### Símbolo de equipo de Clase II

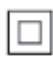

Este símbolo indica que la unidad tiene un sistema de doble aislamiento.

#### Conozca estos símbolos de seguridad

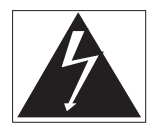

El símbolo del rayo indica que los componentes sin aislamiento dentro de la unidad pueden generar descargas eléctricas. Para la seguridad de todas las personas de su hogar, no retire la cubierta del producto.

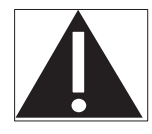

El signo de exclamación indica las características del producto que pueden provocar problemas de funcionamiento y mantenimiento. Por eso, se recomienda leer el manual de instrucciones. ADVERTENCIA: Para reducir el riesgo de incendios o descargas eléctricas, no exponga el aparato a la lluvia ni a la humedad, ni coloque sobre él objetos que contengan líquidos (por ejemplo, jarrones).

PRECAUCIÓN: Para evitar descargas eléctricas, el conductor ancho debe introducirse por completo en la ranura adecuada.

### Protección del producto

- No introduzca ningún objeto que no sean discos en la bandeja de discos.
- No introduzca ningún disco deformado o roto en la bandeja de discos.
- Extraiga los discos de la bandeja si sabe que no utilizará el producto durante un período prolongado.
- Utilice únicamente un paño de microfibra para limpiar el producto.

### Cuidado del medio ambiente

Este producto ha sido diseñado y fabricado con materiales y componentes de alta calidad que pueden reciclarse y reutilizarse. Visite [www.](http://www.recycle.philips.com) [recycle.philips.com](http://www.recycle.philips.com) para obtener más información sobre los centros de reciclaje de su zona.

Nunca deseche el producto con el resto de la basura doméstica. Infórmese sobre las normas locales sobre la recolección selectiva de baterías y productos eléctricos y electrónicos. La eliminación correcta de este tipo de productos ayuda a evitar consecuencias potencialmente negativas para el medio ambiente y la salud humana.

Las baterías suministradas no contienen los materiales pesados mercurio y cadmio. Sin embargo, en muchas áreas no se pueden eliminar baterías junto con los desechos domésticos. Asegúrese de eliminar las baterías según las normativas locales.

Este producto contiene perclorato y puede requerir un método de manipulación especial. Visite www.dtsc.ca.gov/hazardouswaste/ perchlorate.

### Advertencia de salud sobre la visualización de imágenes en 3D

• Si en la familia existen antecedentes de epilepsia o convulsiones por fotofobia, consulte a un médico antes de exponerse a fuentes de luz intermitentes, secuencias de imágenes rápidas o imágenes en 3D.

- Para evitar malestares tales como mareos. dolores de cabeza o desorientación, recomendamos no mirar contenido 3D por períodos prolongados. Si siente algún malestar, deje de mirar las imágenes en 3D y espere hasta que los síntomas desaparezcan para realizar cualquier actividad que implique riesgos (por ejemplo, conducir un automóvil). Si los síntomas persisten, consulte a un médico antes de volver a mirar contenido 3D.
- Los padres deben supervisar a sus hijos mientras miran contenido 3D y cerciorarse de que no sufran ninguno de los malestares mencionados. Se recomienda que los menores de 6 años no vean imágenes en 3D debido a que su sistema visual aún no está completamente desarrollado.

### Ayuda y asistencia técnica

Philips brinda un amplio soporte en línea. Visite nuestro sitio web en www.philips.com/support para:

- descargar el manual del usuario completo
- imprimir la guía de inicio rápido
- ver tutoriales de video (solo disponible para modelos seleccionados)
- buscar respuestas a preguntas frecuentes (FAQ)
- enviarnos un correo electrónico con una pregunta
- chatear con nuestro representante de soporte.

Siga las instrucciones del sitio web para seleccionar su idioma e ingrese el número de modelo de su producto.

También puede comunicarse con el servicio de atención al cliente de Philips en su país. Antes de comunicarse con Philips, anote el número de modelo y el número de serie de su producto. Puede buscar esta información en la parte posterior o inferior del producto.

# Contenido

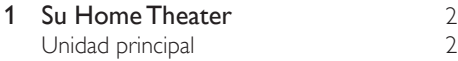

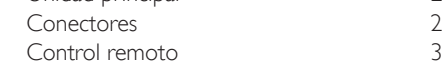

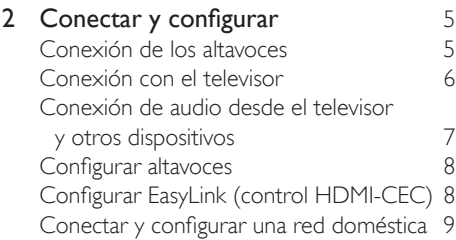

**3 [Uso del sistema de Home Theater](#page-14-0)** 11<br>Acceso al menú de inicio 11 [Acceso al menú de inicio](#page-14-0) 11<br>Discos 11 [Discos](#page-14-0) 11<br>Archivos de datos 13 [Archivos de datos](#page-16-0) [Unidades de almacenamiento USB](#page-17-0) 14<br>Onciones de audio video e imagen 15 [Opciones de audio, video e imagen](#page-18-0) [Radio](#page-19-0) 16<br>Reproductor de MP3 17 [Reproductor de MP3](#page-20-0) 17<br>Servicios en línea 11 [Servicios en línea](#page-20-0) 17<br>Selección de sonido 18 [Selección de sonido](#page-21-0)

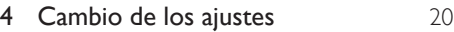

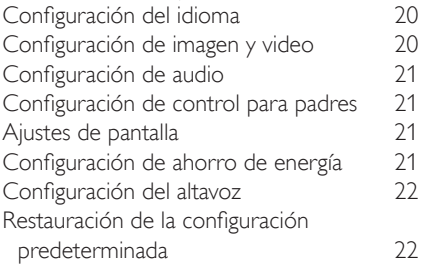

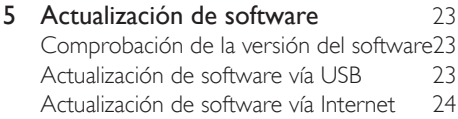

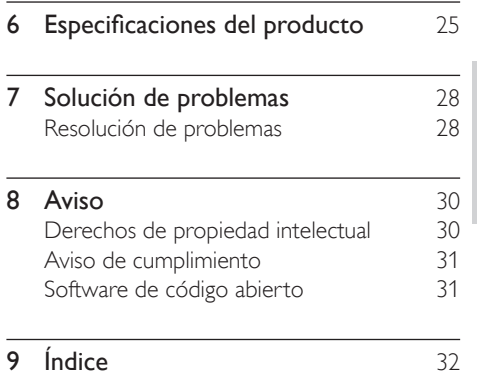

Español

1 ES

# <span id="page-5-0"></span>1 Su Home Theater

Felicitaciones por su compra y bienvenido a Philips. Para poder beneficiarse por completo de los servicios de asistencia técnica de Philips (por ejemplo, las notificaciones de actualizaciones de software del producto), registre su producto en www.philips.com/welcome.

## <span id="page-5-2"></span>Unidad principal

En esta sección se incluye una descripción de la unidad principal.

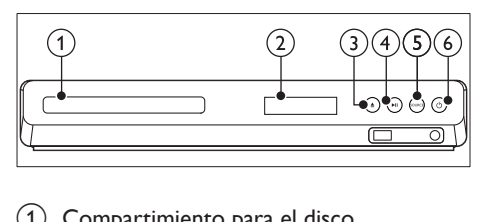

- (1) Compartimiento para el disco
- $\Omega$  Panel de visualización

#### $(3)$   $\triangle$  (Abrir/Cerrar)

Abre o cierra el compartimiento para discos o expulsa el disco.

### $(4)$  **DII** (Reproducir/Pausa)

Inicia, hace una pausa o reanuda la reproducción.

 $(5)$  SOURCE

Permite seleccionar una fuente de audio o video para el sistema de Home Theater.

### $(6)$   $\circ$  (Modo de espera encendido)

Enciende el sistema de Home Theater o activa el modo de espera.

### <span id="page-5-1"></span>Conectores

Esta sección incluye una descripción general de los conectores disponibles en el Home Theater.

### Conectores frontales

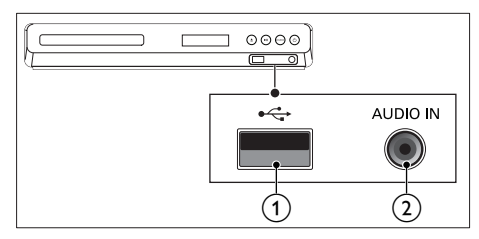

### $(1)$   $\leftarrow \leftarrow (USB)$

Entrada de audio, video o imágenes de un dispositivo de almacenamiento USB.

### $(2)$  AUDIO IN

Entrada de audio de un reproductor de MP3 (toma de 3,5 mm).

### Conectores de la parte posterior

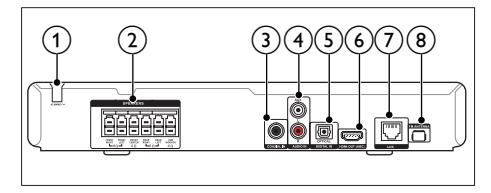

### $(1)$  AC MAINS

Cable de alimentación de CA fijo.

### (2) SPEAKERS

Se conectan a los altavoces y el subwoofer suministrados.

### (3) COAXIAL IN

Se conecta a la salida de audio óptica del televisor o de un dispositivo digital.

### $\overline{A}$  AUDIO IN-AUX

Se conecta a la salida de audio analógica del televisor o de un dispositivo analógico.

### <span id="page-6-0"></span>(5) DIGITAL IN-OPTICAL

Se conecta a la salida de audio óptica del televisor o de un dispositivo digital.

- $(6)$  HDMI OUT (ARC) Se conecta a la entrada HDMI del televisor.
- $(7)$  LAN

Se conecta a la entrada LAN de un módem o router de banda ancha.

(8) FM ANTENNA

Conector de la antena FM incluida.

### <span id="page-6-1"></span>Control remoto

En esta sección se incluye una descripción del control remoto.

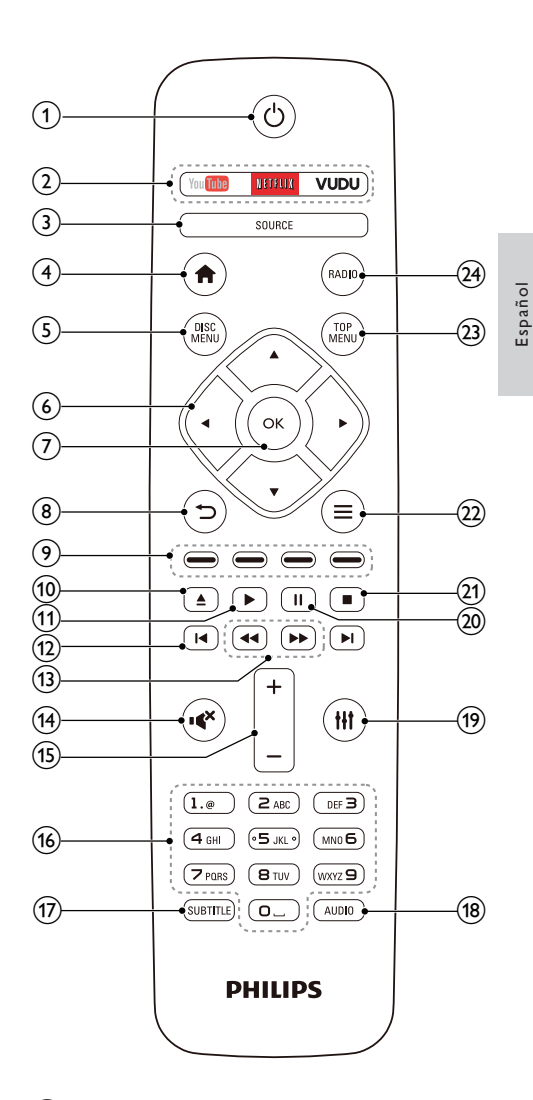

#### $(1)$   $\circ$  (Modo de espera encendido)

- Enciende el sistema de Home Theater o activa el modo de espera.
- Si EasyLink está activado, manténgalo pulsado durante al menos tres segundos para pasar todos los dispositivos conectados compatibles con HDMI CEC al modo de espera.

#### (2) Botones de servicios en línea

• YouTube: accede a videos en línea de YouTube.

> 3 ES

- NETFLIX: Acceda a videos en línea y programas de televisión desde Netflix.
- VUDU: Acceda a videos en línea desde VUDU.

### 3 SOURCE

Selecciona una fuente: HDMI ARC/AUX/ OPTICAL/COAXIAL/AUDIO IN del sistema Home Theater.

 $(4)$  <del> $\triangleq$ </del> (Inicio)

Accede al menú de inicio.

- (5) DISC MENU
	- Cambia a la fuente de disco.
	- Accede o sale del menú del disco o del menú emergente cuando se reproduce un disco.

### f Botones de navegación

- Permite navegar por los menús.
- En el modo de radio, pulse la tecla izquierda o la derecha para iniciar la búsqueda automática.
- En el modo de radio, pulse arriba o abajo para sintonizar la frecuencia.

### $(7)$  OK

Permite confirmar la entrada o selección.

### $(8)$  D

- Vuelve a la pantalla del menú anterior.
- En el modo de radio, mantenga pulsado para borrar la emisora de radio preestablecida.
- (9) Botones de color

Selecciona tareas u opciones para los discos Blu-ray.

 $(10)$   $\triangle$  (Abrir/Cerrar)

Abre o cierra el compartimento de discos.

 $(11)$   $\blacktriangleright$  (Reproducción)

Inicia o reanuda la reproducción.

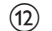

- $(12)$  **IV** /  $\blacktriangleright$  I (Anterior/Siguiente)
	- Pasa la pista, capítulo o archivo anterior o siguiente.
	- En el modo de radio, selecciona una emisora de radio presintonizada.

 $(13)$  44 /  $\blacktriangleright$  (Retroceso rápido / Avance rápido)

Busca hacia atrás o hacia delante. Pulse varias veces para incrementar la velocidad de búsqueda.

### $\overline{(14)}$   $\rightarrow$  (Silencio)

Silencia o restaura el volumen.

### $(15)$  +/- (Volumen)

Aumenta o disminuye el volumen.

### p Botones alfanuméricos

Permite introducir números o letras (mediante el sistema de escritura SMS).

### $(17)$  SUBTITLE

Permite seleccionar el idioma de los subtítulos para los videos.

### (18) AUDIO

Selecciona un idioma o canal de audio.

 $(19)$  H

Ingresa o sale de las opciones de sonido.

### $(20)$  II (Pause)

Hace una pausa en la reproducción.

 $(21)$ 

Detiene la reproducción.

#### $(22)$  $\equiv$

- Permite acceder a más opciones de reproducción mientras se reproduce el contenido del disco o unidad de almacenamiento USB.
- En el modo de radio, permite fijar una estación de radio.

### $(23)$  TOP MENU

Permite acceder al menú principal de un disco.

### $(24)$  RADIO

Pasa a la radio FM.

# <span id="page-8-0"></span>2 Conectar y configurar

Esta sección le ayuda a conectar el Home Theater a un televisor y otros dispositivos, y luego a configurarlo.

Para obtener más información sobre las conexiones básicas de su Home Theater y accesorios, consulte la guía de inicio rápido.

Nota

- Consulte la placa de identificación ubicada en la parte trasera o inferior del producto para obtener más información acerca de las clasificaciones de energía.
- Asegúrese de que todos los dispositivos estén desenchufados antes de realizar o cambiar una conexión.

### <span id="page-8-1"></span>Conexión de los altavoces

Los cables del altavoz están codificados por color para que establecer la conexión sea más fácil. Para conectar un altavoz al Home Theater, junte las parejas de colores del cable del altavoz y el conector.

La ubicación de los altavoces es fundamental para lograr un efecto de sonido envolvente. Para lograr un mejor efecto, coloque todos los altavoces hacia el asiento y a nivel de la oreja (sentado).

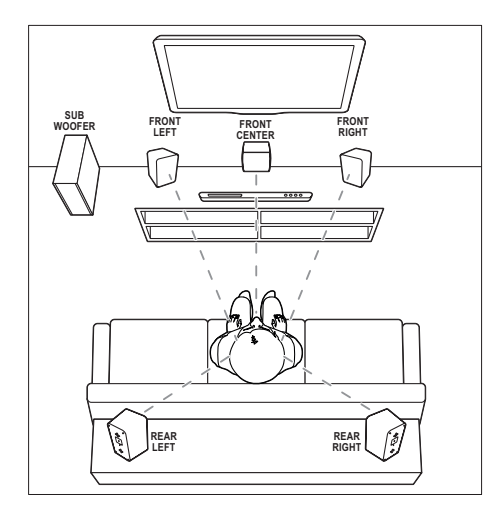

### Nota

• El efecto envolvente depende de factores como la forma y el tamaño de la habitación, el tipo de paredes y cielorrasos, ventanas y superficies reflectantes y la acústica de los altavoces. Pruebe distintas ubicaciones hasta encontrar la adecuada.

Sigas estas pautas generales para ubicar los altavoces.

- 1 Ubicación del usuario sentado: es el centro del área de escucha.
- 2 FRONT CENTER altavoz (delantero central):

Coloque el altavoz central directamente en frente de usted en el lugar donde normalmente se sienta, arriba o debajo del televisor.

3 Altavoces FRONT LEFT (delantero izquierdo) y FRONT RIGHT (delantero derecho):

> Coloque los altavoces izquierdo y derecho en la parte frontal, y a una distancia igual del altavoz del centro. Compruebe que los altavoces izquierdo, derecho y central estén a la misma distancia cuando esté sentado.

- <span id="page-9-0"></span>4 Altavoces REAR LEFT (trasero izquierdo) y REAR RIGHT (trasero derecho): Coloque los altavoces traseros Surround a la izquierda y a la derecha del asiento del usuario, sobre la misma línea o unos centímetros atrás.
- **5** SUBWOOFER (subwoofer): Coloque el subwoofer, por lo menos, un metro a la izquierda o a la derecha del televisor. Deje alrededor de 10 centímetros de distancia de la pared.

### <span id="page-9-2"></span>Conexión con el televisor

Conecte el Home Theater a un televisor para ver videos. Puede escuchar el audio del televisor a través de los altavoces del Home Theater. Use la conexión de mejor calidad disponible en el Home Theater y el televisor.

### <span id="page-9-1"></span>Opción 1: conexión al televisor a través de HDMI (ARC)

### Calidad de video óptima

Su home theater es compatible con la versión HDMI con Audio Return Channel (ARC). Si el televisor cumple con HDMI ARC, puede escuchar el audio del televisor a través del Home Theater utilizando un solo cable HDMI.

- 1 Enchufe el conector HDMI OUT (ARC) de su Home Theater al conector HDMI ARC de su televisor mediante un cable HDMI de alta velocidad.
	- El conector **HDMI ARC** del televisor puede tener una etiqueta distinta. Para obtener más información, consulte el manual del usuario del televisor.
- 2 En el televisor, encienda las operaciones HDMI-CEC. Para obtener más información, consulte el manual del usuario del televisor.
	- [Si no escucha el audio del televisor por](#page-12-1)  [el Home Theater, configure el audio](#page-12-1)  [manualmente](#page-12-1) (consulte 'Configurar el audio' en la página [9](#page-12-1)).

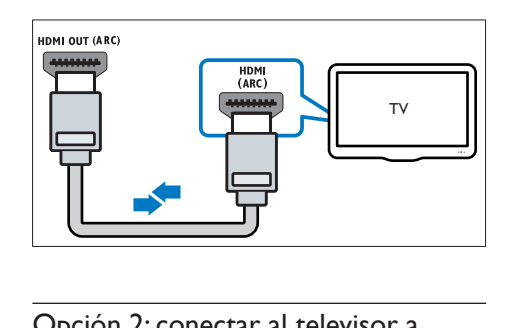

### <span id="page-9-3"></span>Opción 2: conectar al televisor a través de HDMI estándar

### Calidad de video óptima

Si su televisor no es compatible con HDMI ARC, conéctelo al Home Theater mediante una conexión HDMI estándar.

- 1 Enchufe el conector HDMI OUT (ARC) de su Home Theater al conector HDMI de su televisor mediante un cable HDMI de alta velocidad.
- 2 Conecte un cable de audio para escuchar [el audio del televisor por el Home Theater](#page-10-1) (consulte 'Conexión de audio desde el televisor y otros dispositivos' en la página [7](#page-10-1)).
- 3 En el televisor, encienda las operaciones HDMI-CEC. Para obtener más información, consulte el manual del usuario del televisor.
	- [HDMI-CEC es una función que](#page-11-1)  [permite controlar los dispositivos](#page-11-1)  [compatibles con CEC que están](#page-11-1)  [conectados vía HDMI con un único](#page-11-1)  [mando a distancia; por ejemplo,](#page-11-1)  [permite controlar el volumen del](#page-11-1)  [televisor y el home theater.](#page-11-1) (consulte 'Configurar EasyLink (control HDMI-CEC)' en la página [8\)](#page-11-1)
- 4 Si no escucha el audio del televisor por el Home Theater, configure el audio manualmente.

<span id="page-10-0"></span>Nota

• Si su televisor tiene un conector DVI, puede usar un adaptador de HDMI a DVI para conectarlo al televisor. Sin embargo, es posible que algunas de las características no estén disponibles.

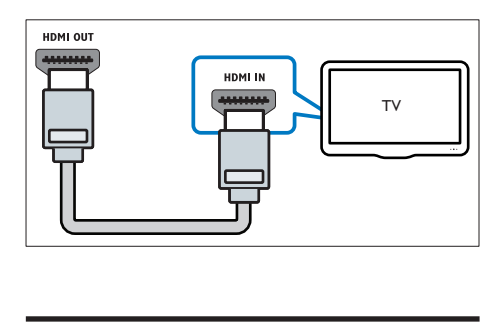

### <span id="page-10-1"></span>Conexión de audio desde el televisor y otros dispositivos

Reproduzca audio desde el televisor u otros dispositivos a través de los altavoces del Home Theater.

Use la conexión de mejor calidad disponible en su televisor, Home Theater u otro dispositivo.

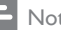

#### Nota

• [Si el Home Theater y el televisor están conectados a](#page-9-1)  [través de HDMI ARC, no se requiere una conexión](#page-9-1)  [de audio](#page-9-1) (consulte 'Opción 1: conexión al televisor a través de HDMI (ARC)' en la página [6\)](#page-9-1).

### <span id="page-10-4"></span>Opción 1: conexión del audio a través de un cable óptico digital

### Calidad de audio óptima

- 1 Enchufe el conector OPTICAL del Home Theater al conector OPTICAL OUT del televisor o dispositivo mediante un cable óptico.
	- El conector óptico digital puede tener la etiqueta **SPDIF** o **SPDIF OUT**.

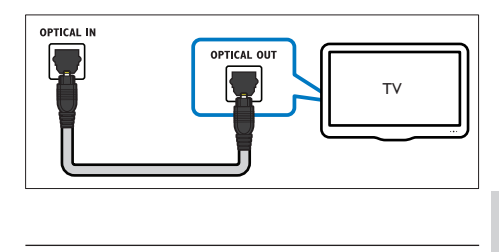

### <span id="page-10-3"></span>Opción 2: conexión del audio a través de un cable coaxial digital

#### Calidad de audio óptima

- 1 Con un cable coaxial, conecte el conector COAXIAL del Home Theater al conector COAXIAL/DIGITAL OUT del televisor u otro dispositivo.
	- El conector coaxial digital puede tener la etiqueta DIGITAL AUDIO OUT.

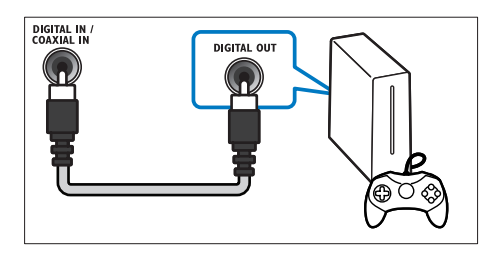

### <span id="page-10-2"></span>Opción 3: conexión de audio a través de cables de audio analógicos

#### Calidad de audio básica

Enchufe los conectores **AUX** de su Home Theater a los conectores AUDIO OUT de su televisor o dispositivo mediante un cable analógico.

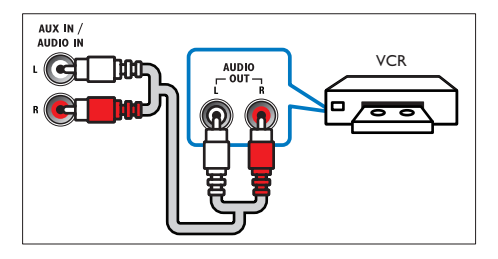

### <span id="page-11-3"></span><span id="page-11-0"></span>Configurar altavoces

Configurar manualmente los altavoces para lograr un sonido envolvente personalizado.

### Procedimientos preliminares

Establezca las conexiones necesarias descritas en la guía de inicio rápido y luego cambie el televisor a la fuente correcta para el Home Theater.

- 1 Pulse  $\bigstar$  (Inicio).<br>2 Seleccione [Con
- Seleccione **[Configuración]** y, a continuación, pulse OK.
- 3 Seleccione [Audio] > [Ajuste del altavoz]<br>4 Ingreso la distancia de cada altavoz v.a.
- Ingrese la distancia de cada altavoz y, a continuación, escuche los tonos de prueba para ajustar el volumen. Experimente con las posiciones del altavoz para encontrar el ajuste ideal.

### <span id="page-11-1"></span>Configurar EasyLink (control HDMI-CEC)

Este Home Theater es compatible con Philips EasyLink, que utiliza el protocolo HDMI-CEC (Consumer Electronics Control). Los equipos compatibles con EasyLink que se conectan a través de HDMI pueden controlarse por medio de un único control remoto.

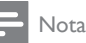

- Dependiendo del fabricante, HDMI-CEC se conoce con muchos nombres. Para obtener información sobre el dispositivo, consulte el manual del usuario del dispositivo.
- Philips no garantiza una interoperatividad total con todos los dispositivos HDMI-CEC.

### Procedimientos preliminares

• Conecte el Home Theater al dispositivo que cumple con HDMI-CEC a través de la conexión HDMI.

• Establezca las conexiones necesarias descritas en la guía de inicio rápido y luego cambie el televisor a la fuente correcta para el Home Theater.

### <span id="page-11-2"></span>Habilitar Easylink

- 1 Pulse  $\bigoplus$  (Inicio).
- 2 Seleccione **[Configuración]** y, a continuación, pulse OK.
- $3$  Seleccione [EasyLink] > [EasyLink] > [Encendido].
- 4 En el televisor y otros dispositivos conectados, encienda el control de HDMI-CEC. Para obtener detalles, consulte el manual del usuario del televisor o de los otros dispositivos.
	- En el televisor, configure la salida de audio a "Amplificador" (en lugar de los altavoces del televisor). Para obtener más información, consulte el manual del usuario del televisor.

### <span id="page-11-4"></span>Controles de EasyLink

Con EasyLink, puede controlar el Home Theater, el televisor y otros dispositivos conectados que cumplen con HDMI-CEC con un solo control remoto.

- [Reproducción con un solo botón] (reproducción con un toque): cuando un disco de video esté en el compartimiento del disco, pulse > (Reproducción) para activar el televisor desde el modo de espera y luego reproduzca un disco.
- [Modo de espera con un solo botón] (modo de espera de un toque): si el modo de espera de un toque está habilitado, el Home Theater puede pasar al modo de espera con el control remoto del televisor u otros dispositivos HDMI-CEC.
- [Control de audio del sistema] (control de audio del sistema):si el control de audio del sistema está habilitado, el audio del dispositivo conectado sale por los altavoces del Home Theater automáticamente cuando reproduce el dispositivo.

Español

### <span id="page-12-0"></span>[Asignación de entrada de audio]

(Asignación de entradas de audio):si el control de audio del sistema no funciona, asigne el dispositivo conectado al conector de entrada de audio correspondiente en el Home Theater.

Nota

• Para cambiar la configuración de control de EasyLink, pulse **(inicio)**, seleccione **[Configuración]** > [EasyLink].

### <span id="page-12-1"></span>Configurar el audio

[Si no escucha la salida de audio de un](#page-11-2)  [dispositivo conectado a través de los altavoces](#page-11-2)  [del Home Theater, compruebe que habilitó](#page-11-2)  [Easylink en todos los dispositivos](#page-11-2) (consulte 'Habilitar Easylink' en la página [8\)](#page-11-2). Luego, configure el control de audio de EasyLink.

- 1 Pulse  $\bigoplus$  (Inicio).
- 2 Seleccione  $[Configuración]$  y, a continuación, pulse OK.
- **3** Seleccione [EasyLink]  $>$  [Control de audio del sistema] > [Encendido].
	- Para reproducir audio desde los altavoces del televisor, seleccione **[Apagado]** y omita los siguientes pasos.
- 4 Seleccione [EasyLink] > [Asignación de entrada de audio].
- 5 Siga las instrucciones en pantalla para asignar el dispositivo conectado a las entradas de audio del Home Theater.
	- Si conecta su Home Theater al televisor a través de una conexión HDMI ARC, verifique que el audio del televisor se asigne a la entrada ARC del Home Theater.

### <span id="page-12-2"></span>Conectar y configurar una red doméstica

Conecte el Home Theater a una red doméstica con acceso a Internet y disfrute de:

- Servicios en línea
- Aplicaciones BD-Live
- Actualización de software

#### Precaución

• Familiarícese con el router de red y los principios básicos de la red. De ser necesario, lea la información suministrada con los componentes de la red. Philips no se hace responsable por los datos perdidos o dañados.

#### Procedimientos preliminares

- Para acceder a los servicios en línea y las actualizaciones de software, compruebe que el router de red tenga acceso a Internet de alta velocidad y que no esté restringido por firewalls u otros sistemas de seguridad.
- Establezca las conexiones necesarias descritas en la guía de inicio rápido y luego cambie el televisor a la fuente correcta para el Home Theater.

### <span id="page-12-3"></span>Instalación de una red con cables

#### Requisitos:

- Un cable de red (cable de línea directa RJ45).
- Un router de red (con DHCP habilitado).

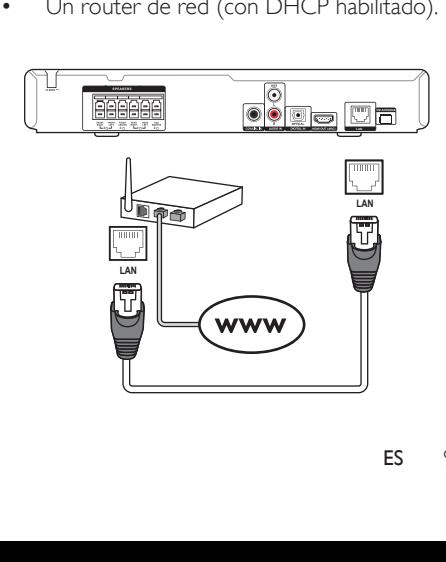

- 1 Con un cable de red, conecte el conector LAN del Home Theater al router de red.
- 2 Pulse  $\bigwedge^{\bullet}$  (Inicio).<br>3 Seleccione [Con
- Seleccione [Configuración] y, a continuación, pulse OK.
- 4 Seleccione  $[Red]$  >  $[Instead]$ [Con cable (Ethernet)].
- 5 Siga las instrucciones en pantalla para completar la configuración.
	- Si se produce algún error en la conexión, seleccione [Reintentar] y, a continuación, pulse OK.
- 6 Seleccione [Finalizar] y, a continuación, pulse OK para salir.
	- Para ver la configuración de red, seleccione [Configuración] > [Red] > [Ver los ajustes de red].

### <span id="page-13-0"></span>Instalación de una red inalámbrica

El Home Theater viene con Wi-Fi incorporado para un acceso fácil a la red inalámbrica.

### Requisitos:

Un router de red (con DHCP habilitado). Para obtener un mejor rendimiento, cobertura y compatibilidad inalámbricos, use un router 802.11n.

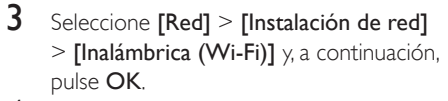

### 4 Siga las instrucciones en pantalla para seleccionar y configurar la red inalámbrica.

- Si se produce algún error en la conexión, seleccione [Reintentar] y, a continuación, pulse OK.
- 5 Seleccione [Finalizar] y, a continuación, pulse OK para salir.
	- Para ver la configuración de red. seleccione [Configuración] > [Red] > [Ver los ajustes inalámbricos].

### <span id="page-13-1"></span>Personalizar el nombre de red

Asigne un nombre a su Home Theater para identificarlo fácilmente en la red doméstica.

- 1 Pulse  $\bigoplus$  (Inicio).<br>2 Seleccione [Con
- Seleccione [Configuración] y, a continuación, pulse OK.
- **3** Seleccione  $[Red]$  >  $[Numbered]$ producto:].
- 4 Pulse Botones alfanuméricos para ingresar el nombre.
- **5** Seleccione **[Completo]** y, a continuación, pulse OK para salir.

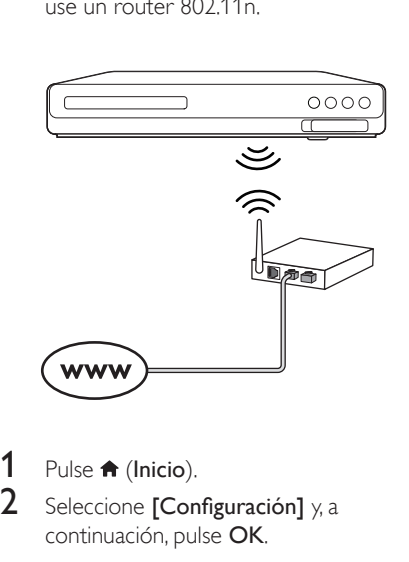

- 1 Pulse  $\bigoplus$  (Inicio).
- Seleccione [Configuración] y, a continuación, pulse OK.

## <span id="page-14-0"></span>3 Uso del sistema de Home Theater

En esta sección, lo ayudaremos a utilizar el sistema de Home Theater para reproducir una amplia variedad de fuentes.

#### Procedimientos preliminares

- Establezca las conexiones necesarias que se describen en la guía de inicio rápido y el manual del usuario.
- Complete la configuración inicial. La configuración inicial aparece al encender el home theater por primera vez o si no completa la configuración.
- Cambie la entrada del TV a la fuente correcta en el Home Theater (por ejemplo, HDMI, AUX).

### <span id="page-14-3"></span>Acceso al menú de inicio

El menú de inicio proporciona fácil acceso a dispositivos conectados, la configuración y otras funciones útiles del Home Theater.

- **1** Pulse  $\bigoplus$  (Inicio). » Aparecerá el menú de inicio.
- 2 Pulse Botones de navegación y OK para seleccionar:
	- [reproducir Disco]: Reproduzca el disco.
	- **[buscar USB]**: acceder al explorador de contenido USB
	- [YouTube]: acceder al servicio de YouTube.
	- [Netflix]: acceder al servicio de Netflix.
	- [VUDU]: acceder al servicio de VUDU.
	- [Pandora]: acceder a un servicio de radio en Internet.
- **[AccuWeather]**: acceder a un servicio de pronóstico meteorológico en línea a nivel mundial.
- **[Configuración]**: acceso a los menús para cambiar la configuración de video, audio y de otros tipos.
- **3** Pulse  $\bigoplus$  (Inicio) para salir.

### <span id="page-14-2"></span>**Discos**

Su Home Theater es compatible con los formatos DVD, VCD, CD y Blu-ray. También reproduce discos caseros, como discos CD-R con fotos, videos y música.

- 1 Inserte un disco en el sistema de Home Theater.
- 2 Si el disco no se reproduce de forma automática, pulse DISC MENU para seleccionar la fuente del disco o seleccione **[reproducir Disco]** en el menú de inicio.
- 3 Utilice el control remoto para controlar la reproducción.
	- Es normal escuchar un ruido leve durante la reproducción de un disco Blu-ray. Esto no significa que el Home Theater está defectuoso.

#### Nota

• Para evitar el parpadeo, cambie el brillo de la pantalla.

### <span id="page-14-1"></span>Botones de reproducción

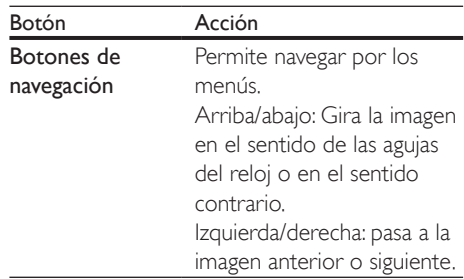

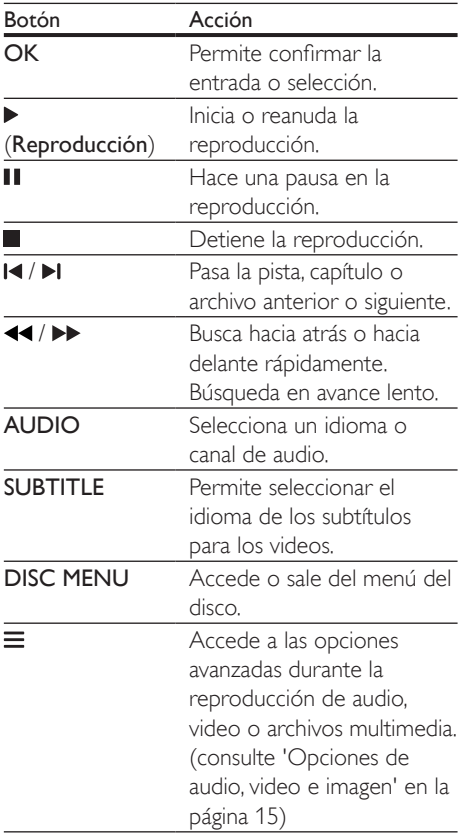

### <span id="page-15-2"></span>Sincronización de imagen y sonido

Si el audio y el video no están sincronizados, puede retrasar el audio para que se corresponda con el video.

- $1$  Pulse tit.
- 2 Pulse los Botones de navegación (izquierda / derecha) para seleccionar [Sincronización de audio] y, a continuación, pulse OK.
- 3 Pulse el botón Botones de navegación (arriba/abajo) para sincronizar el audio con el video.
- 4 Pulse OK para confirmar.

### <span id="page-15-0"></span>Reproducir discos Blu-ray 3D.

El Home Theater puede reproducir video Bluray 3D. Lea la advertencia de salud de 3D antes de reproducir un disco 3D.

### Requisitos:

- Un televisor 3D
- Un par de gafas 3D compatibles con su televisor 3D
- Un video 3D Blu-ray
- Un cable HDMI de alta velocidad
- 1 Use el cable HDMI de alta velocidad para conectar el Home Theater a un televisor compatible con 3D.
- 2 Compruebe que la configuración de video de 3D esté habilitada. Pulse **n** (Inicio), seleccione [Configuración] > [Video] > [Ver video 3D] > [Automático].
	- Para reproducir discos 3D en modo 2D, seleccione [Apagado].
- $3$  Reproduzca un disco Blu-ray 3D y póngase los lentes 3D.
	- Durante la búsqueda de video y en ciertos modos de reproducción, el video se muestra en 2D. La pantalla de video vuelve al modo 3D cuando reanuda la reproducción.

### <span id="page-15-1"></span>Utilización de Bonus View en Blu-ray

En discos Blu-ray compatibles con Vista de extras, disfrute de contenido adicional como comentarios en una pequeña ventana de la pantalla. Bonus View también se conoce como Picture-in-Picture.

- 1 Habilite Vista de extras en el menú del disco Blu-ray.
- 2 Mientras reproduce películas, pulse  $\equiv$ .
	- » Aparecerá el menú de opciones.
- 3 Seleccione [Selección de PIP] > [PIP].
	- Según el video, se mostrarán los menús PIP [1] o [2].
	- Para deshabilitar Vista de extras, seleccione [Apagado].

Español

### <span id="page-16-0"></span>4 Seleccione [2° idioma de audio] o [2° idioma de subtítulos].

 $5$  Seleccione un idioma y, a continuación, pulse OK.

### <span id="page-16-1"></span>Acceso a BD-Live en Blu-ray

Acceda a funciones adicionales en los discos Blu-ray con contenido de BD-Live, como chats de Internet con el director, últimos avances de películas, juegos, fondos de pantalla y tonos de llamada.

Los servicios de BD-Live y el contenido pueden variar de un disco a otro.

### Requisitos:

- un Disco Blu-ray con contenido de BD-Live
- un dispositivo de almacenamiento USB con 1 GB de memoria como mínimo
- 1 Conecte el Home Theater a una red [doméstica con acceso a Internet](#page-12-2) (consulte 'Conectar y configurar una red doméstica' en la página [9](#page-12-2)).
- 2 Conecte un dispositivo de almacenamiento USB al Home Theater.
- **3** Pulse  $\bigwedge$  (Inicio) y seleccione [Configuración].
- 4 Seleccione [Avanzada]  $>$  [Seguridad BD-Live] > [Apagado] para habilitar BD-Live.
	- Para deshabilitar BD-Live, seleccione [Encendido].
- $5$  Seleccione el icono de BD-Live en el menú del disco y, a continuación, pulse OK.
	- » BD-Live comenzará a cargarse. El tiempo de carga dependerá del disco y de la conexión a Internet.
- 6 Pulse Botones de navegación para navegar por BD-Live y, a continuación, pulse OK para seleccionar una opción.

### Nota

• Para borrar la memoria en el dispositivo de almacenamiento, pulse  $\bigoplus$  (Inicio), seleccione [Configuración] > [Avanzada] > [Borre la memoria].

### <span id="page-16-2"></span>Archivos de datos

El Home Theater puede reproducir imágenes, archivos de audio y video contenidos en un disco o en un dispositivo de almacenamiento USB. [Antes de reproducir un archivo, verifique](#page-28-1)  [que el formato del archivo sea compatible](#page-28-1)  [con el Home Theater](#page-28-1) (consulte 'Formatos de archivo' en la página [25\)](#page-28-1).

- 1 Reproduzca archivos desde un disco o un dispositivo de almacenamiento USB.
- 2 Para detener la reproducción, pulse  $\blacksquare$ .
	- Para reanudar el video desde el punto en el que se detuvo, pulse (Reproducción).
	- Para reproducir el video desde el principio, pulse OK.

#### Nota

• Para reproducir archivos protegidos por DivX DRM, conecte el Home Theater a un televisor a través de un cable HDMI.

### <span id="page-17-1"></span><span id="page-17-0"></span>Subtítulos

Si su video tiene subtítulos en varios idiomas, seleccione un idioma para los subtítulos.

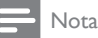

- Asegúrese de que el archivo con los subtítulos tenga exactamente el mismo nombre que el archivo de video. Por ejemplo, si el nombre del archivo de video es "movie.avi", guarde el archivo de subtítulos como "movie.srt" o "movie.sub".
- El Home Theater es compatible con los siguientes formatos de archivo: .srt, .sub, .txt, .ssa, .ass, smi y .sami. Si los subtítulos no aparecen correctamente, cambie el conjunto de caracteres.
- 1 Mientras reproduce el video, pulse SUBTITLE para seleccionar un idioma.
- 2 Para videos DivX, si los subtítulos no aparecen correctamente, siga los pasos a continuación para cambiar el conjunto de caracteres.
- 3 Pulse  $\equiv$ 
	- » Aparecerá el menú de opciones.
- **4** Seleccione **[Conjunto de caracteres]**  $\theta$ , a continuación, seleccione el conjunto de caracteres compatible con los subtítulos.

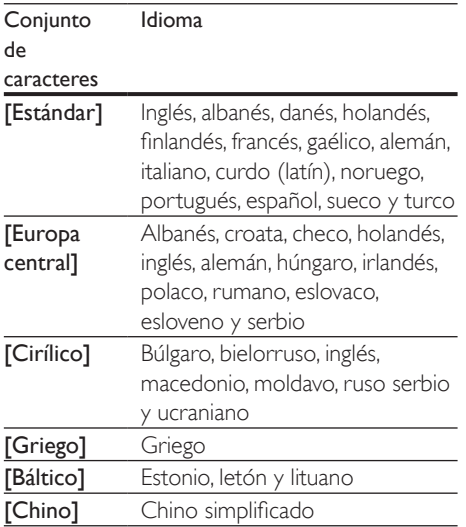

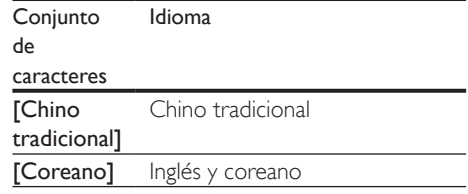

### <span id="page-17-2"></span>código VOD para DivX

Antes de comprar videos DivX y reproducirlos en el sistema de Home Theater, registre el Home Theater en www.divx.com con el código de DivX VOD.

- 1 Pulse  $\bigstar$  (Inicio).
- 2 Seleccione  $[Configuración]$  y, a continuación, pulse OK.
- $3$  Seleccione [Avanzada] > [Código Div $X^{\circ}$ VOD].
	- » Aparecerá el código de registro de DivX VOD del sistema de Home **Theater**

### <span id="page-17-3"></span>Unidades de almacenamiento **USB**

Disfrute de imágenes, audio y video almacenado en un dispositivo de almacenamiento USB como un reproductor de MP4 o cámara digital.

#### Requisitos:

- Una unidad de almacenamiento USB compatible con el sistema de archivos FAT o NTFS y los sistemas de almacenamiento masivo.
- Un archivo de medios de uno de los [formatos de archivo compatibles](#page-28-1) (consulte 'Formatos de archivo' en la página [25](#page-28-1)).

### Nota

• Si usa un cable de extensión USB, USB HUB o multilector USB, es posible que no se reconozca el dispositivo de almacenamiento USB.

- <span id="page-18-0"></span>1 Conecte un dispositivo de almacenamiento USB al conector  $\leftarrow$  (USB) en el Home **Theater**
- 2 Pulse  $\bigoplus$  (Inicio).
- Seleccione [buscar USB] y, a continuación, pulse OK.
	- » Aparecerá un explorador de contenido.
- 4 Seleccione un archivo y, a continuación, pulse OK.
- 5 Pulse los botones de reproducción para [controlar la reproducción](#page-14-1) (consulte 'Botones de reproducción' en la página [11\)](#page-14-1).

### <span id="page-18-1"></span>Opciones de audio, video e imagen

Use las opciones avanzadas durante la reproducción de archivos de imagen, audio y video desde un disco o un dispositivo de almacenamiento USB.

### <span id="page-18-2"></span>Opciones de audio

Durante la reproducción de audio puede repetir una pista, un disco o una carpeta.

- **1** Pulse  $\equiv$  varias veces para desplazarse por las siguientes funciones:
	- Repite la pista o el archivo actual.
	- Repite todas las pistas del disco o la carpeta.
	- Reproduce las pistas de audio en orden aleatorio.
	- Apaga el modo de repetición.

### <span id="page-18-3"></span>Opciones de video

Durante la reproducción de video, seleccione las opciones de subtítulos, idioma de audio, búsqueda de tiempo y ajustes de imagen, entre otras. Según la fuente de video, es posible que algunas opciones no estén disponibles.

- 1 Pulse  $\equiv$ 
	- » Aparecerá el menú de opciones de video.
- 2 Pulse Botones de navegación y OK para seleccionar y cambiar:
	- [Idioma de audio]: Selecciona el idioma de audio para el video.
	- [Idioma de subtítulos]: Permite seleccionar el idioma de los subtítulos para los videos.
	- [Cambio de subtítulos]: Ajusta la posición de los subtítulos en la pantalla.
	- [CC]: selecciona una opción acerca de Closed Caption.
	- [Información]: Muestra información sobre la reproducción en curso.
	- **[Conjunto de caracteres]**: Seleccione un grupo de caracteres que admitan los subtítulos DivX.
	- [Búsqueda de tiempo]: Pasa rápidamente a una sección específica del video si se introduce el tiempo exacto de la escena.
	- [2º idioma de audio]: Selecciona un segundo idioma de audio para los videos Blu-ray.
	- [2º idioma de subtítulos]: Selecciona un segundo idioma para los subtítulos de los videos Blu-ray.
	- [Títulos]: Selecciona un título específico.
	- [Capítulos]: Selecciona un capítulo específico.
	- [Lista de ángulos]: Selecciona un ángulo de cámara diferente.
	- **[Menús]**: Muestra el menú del disco.
	- [Selección de PIP]: Muestra la ventana Picture-in-Picture al reproducir un disco Blu-ray compatible con Bonus View.
	- [Acercar]: Amplía una escena de video o imagen. Pulse el botón Botones de navegación (izquierda/derecha) para seleccionar el grado de zoom.
	- [Repetir]: Repite un capítulo o un título.
- <span id="page-19-0"></span>**[Repetir A-B]**: Marca dos puntos de un capítulo o una pista para repetir su reproducción, o desactiva el modo de repetición.
- [Ajustes de imagen]: Selecciona un ajuste de color predefinido.

### <span id="page-19-1"></span>Opciones de imagen

Mientras mira una imagen puede agrandarla, rotarla, agregarle animación a una presentación de diapositivas y modificar los ajustes de imagen.

- 1 Pulse  $\equiv$ 
	- » Aparecerá el menú de opciones de imagen.
- 2 Pulse Botones de navegación y OK para seleccionar y cambiar los siguientes ajustes:
	- [Rotar +90]: Gira la imagen 90 grados hacia la derecha.
	- **[Rotar -90]**: Gira la imagen 90 grados hacia la izquierda.
	- **[Acercar]**: Amplía una escena de video o imagen. Pulse el botón Botones de navegación (izquierda/derecha) para seleccionar el grado de zoom.
	- [Información]: Muestra la información de la imagen.
	- [Duración por diapositiva]: Selecciona la velocidad de visualización de cada imagen en una secuencia de dispositivas.
	- [Animación con diapositivas]: Selecciona una animación para la secuencia de diapositivas.
	- [Ajustes de imagen]: Selecciona un ajuste de color predefinido.
	- [Repetir]: Vuelve a reproducir el contenido de la carpeta seleccionada.

### <span id="page-19-3"></span>Secuencia de diapositivas con música

Si los archivos de imagen y audio son del mismo disco o dispositivo de almacenamiento USB, puede crear una secuencia de diapositivas con música.

- 1 Seleccione una pista de audio y pulse OK.<br>2 Pulse <del>1</del> y acceda a la carpeta de
- Pulse  $\rightarrow$  y acceda a la carpeta de imágenes.
- **3** Seleccione una imagen y, a continuación, pulse (Reproducción) para iniciar la reproducción de la secuencia.
- $4$  Pulse para detener la secuencia de diapositivas.
- **5** Pulse nuevamente para detener la reproducción de música.

### Nota

• [Compruebe que el formato de las imágenes y audio](#page-28-1)  [sea compatible con el Home Theater](#page-28-1) (consulte 'Formatos de archivo' en la página [25](#page-28-1)).

### <span id="page-19-2"></span>Radio

Escuche la radio FM en su Home Theater y almacene hasta 40 estaciones de radio.

### Nota

- Las emisoras de radio AM y digitales no son compatibles.
- Si no se detecta ninguna señal estéreo o se detectan menos de cinco emisoras, el sistema le solicitará que vuelva a instalarlas.
- **1** Extienda la antena FM de la parte posterior del Home Theater y ubíquela lejos del televisor u otras fuentes de radiación.
- 2 Pulse RADIO.
	- » Si ya instaló las estaciones de radio, comenzará a reproducirse el último canal que escuchó.
	- » Si todavía no instaló estaciones de radio, en la pantalla aparecerá el mensaje AUTO INSTALL...PRESS PLAY. pulse  $\blacktriangleright$  (Reproducción).

<span id="page-20-0"></span>3 Use el control remoto para escuchar o cambiar las estaciones de radio.

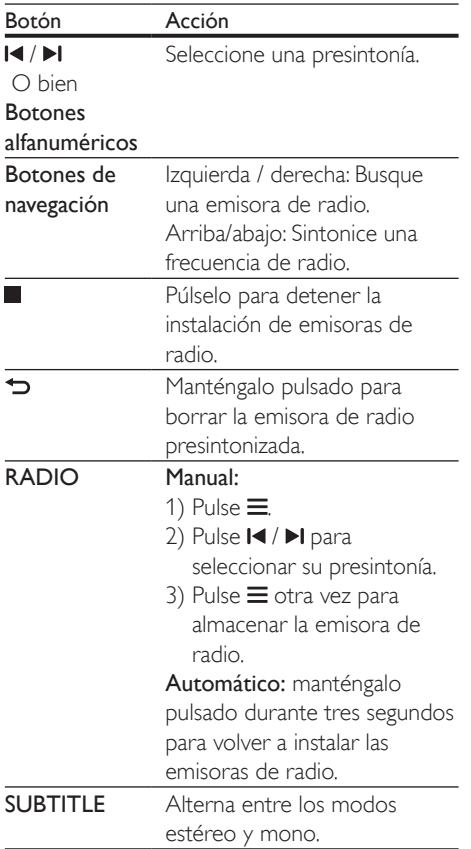

### <span id="page-20-1"></span>Intervalo de sintonización

En algunos países, puede cambiar los intervalos de sintonización FM entre 50 kHz y100 kHz. Cuando se cambia el intervalo de sintonización, se borran todas las estaciones de radio presintonizadas.

- 1 Pulse RADIO.<br>2 Pulse
- 
- 2 Pulse  $\Box$ <br>3 Mapteng Mantenga pulsado (Reproducción) para alternar entre 50 kHz o 100 kHz.

### <span id="page-20-2"></span>Reproductor de MP3

Conecte un reproductor de MP3 para reproducir los archivos de audio.

#### Requisitos:

- Un reproductor de MP3.
- Un cable de audio estéreo de 3,5 mm
- 1 Conecte el reproductor MP3 al conector AUDIO IN en el Home Theater mediante el cable de audio estéreo de 3,5 mm.
- 2 Pulse **SOURCE** varias veces hasta que aparezca AUDIO IN en la pantalla.
- 3 Pulse los botones del reproductor de MP3 para seleccionar y reproducir archivos de audio.

### Servicios en línea

Puede acceder a servicios en línea, como películas, imágenes y música.

### Requisitos:

• [Conecte su Home Theater a una red](#page-12-2)  [doméstica con acceso a Internet de alta](#page-12-2)  [velocidad](#page-12-2) (consulte 'Conectar y configurar una red doméstica' en la página [9](#page-12-2)).

# 1 Pulse  $\bigwedge$  2 Seleccion

Seleccione un servicio y pulse OK.

- [VUDU]: un servicio de películas en línea
- [Netflix]: un servicio de películas en línea
- [YouTube]: un servicio para compartir videos
- [Pandora]: un servicio de radio en Internet
- [AccuWeather]: un servicio de pronóstico meteorológico en línea a nivel mundial
- **3** Siga las instrucciones que aparecen en pantalla y use su control remoto para disfrutar de los servicios.

<span id="page-21-0"></span>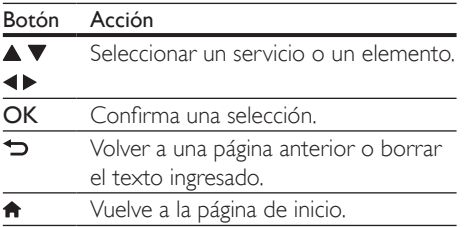

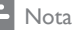

- Para obtener más información sobre los servicios de Vudu, visite www.vudu.com en su computadora.
- Para obtener más información sobre los servicios de Netflix, visite www.netflix.com en su computadora.
- Es posible que el servicio al consumidor de Netflix le solicite el número de serie electrónico (ESN) del reproductor para solucionar los problemas del artefacto. Para ver el número ESN, pulse  $\bigoplus$  (Inicio) y seleccione [Configuración] > [Avanzada] > [Netflix ESN].

### <span id="page-21-2"></span>Selección de sonido

En esta sección, lo ayudaremos a elegir el sonido ideal para sus videos o su música.

- 1 Pulse  $H$ .
- 2 Pulse los Botones de navegación (izquierda / derecha) para acceder a las opciones de sonido en la pantalla.

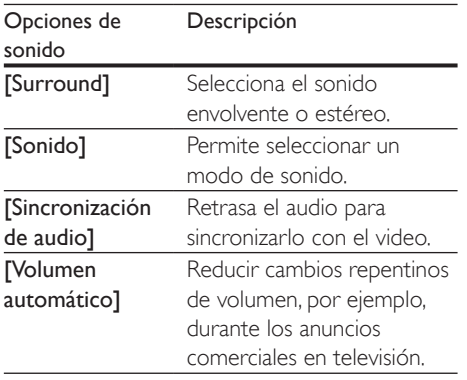

**3** Seleccione una opción y pulse OK.

### 4 Pulse BACK para salir.

• Si no presiona un botón en el plazo de un minuto, el menú se cerrará automáticamente.

### <span id="page-21-1"></span>Modo de sonido

Seleccione modos de sonidos predeterminados que se adapten a sus videos y su música.

- 1 Compruebe que el postprocesamiento [de audio esté habilitado en los altavoces](#page-25-1)  (consulte 'Configuración del altavoz' en la página [22\)](#page-25-1).
- $2$  Pulse **III**.
- Seleccione *[Sonido]* y, a continuación, pulse OK.
- 4 Pulse Botones de navegación (arriba / abajo) para seleccionar un ajuste en la pantalla:
	- [Automático]: selecciona automáticamente el ajuste de sonido según la transmisión de sonido.
	- [Balanceado]: experimente el sonido original de las películas y la música sin efectos de audio agregados.
	- [Potente]: disfrute de sonidos emocionantes de arcade; ideal para videos llenos de acción o fiestas ruidosas.
	- [Brillo]: añada un poco de diversión a las películas y la música más aburridas incorporando efectos de sonido.
	- [Claro]: escuche cada detalle de la música y disfrute de diálogos claros en las películas.
	- **[Cálido]**: disfrute de los diálogos y las voces de la música con comodidad.
	- **[Personal]**: personalice el sonido según sus preferencias.
- 5 Pulse OK para confirmar.

# Español

### <span id="page-22-0"></span>Modos de sonido envolvente

Disfrute de una increíble experiencia de audio con los modos de sonido envolvente.

- $\frac{1}{2}$  Pulse **HI**.
- Seleccione *[Surround]* y, a continuación, pulse OK.
- 3 Pulse Botones de navegación (arriba/ abajo) para seleccionar un ajuste para su pantalla:
	- [Automático]: sonido envolvente según la transmisión de sonido.
	- [Multicanal]: Sistema tradicional de 5.1 canales para disfrutar de una experiencia cinematográfica más relajante.
	- [Estéreo]: sonido estéreo de dos canales. Ideal para escuchar música.
- Pulse OK para confirmar.

### Ecualizador

Cambie la configuración de la frecuencia alta (tonos agudos), media (tonos medios) y baja (tonos graves) del Home Theater.

- $\frac{1}{2}$  Pulse **III.**
- Seleccione [Sonido] > [Personal]<sub>y, a</sub> continuación, pulse Botones de navegación (derecha).
- 3 Pulse los Botones de navegación (arriba/ abajo) para cambiar la frecuencia de los graves, medios o agudos.
- 4 Pulse OK para confirmar.

### <span id="page-22-1"></span>Volumen automático

Encienda el volumen automático para reducir los cambios repentinos de volumen, por ejemplo, durante los anuncios comerciales en televisión.

- $1$  Pulse **III**
- 2 Seleccione [Volumen automático] y, a continuación, pulse OK.
- 3 Pulse los botonesBotones de navegación (arriba/abajo) para seleccionar [Encendido] o [Apagado].
- 4 Pulse OK para confirmar.

# <span id="page-23-3"></span><span id="page-23-0"></span>4 Cambio de los ajustes

Los ajustes del Home Theater ya están configurados para que su rendimiento sea óptimo. A menos que tenga una razón para cambiar la configuración, le recomendamos mantener la configuración predeterminada.

### Nota

- Los ajustes que aparecen atenuados no pueden cambiarse.
- Para volver al menú anterior, pulse  $\bigcirc$ . Para salir del menú, pulse **f** (Inicio).

### <span id="page-23-2"></span>Configuración del idioma

- **1** Pulse  $\bigwedge$  (Inicio).
- 2 Seleccione  $[Configuración] \times a$ continuación, pulse OK.
- 3 Seleccione [Preferencias] y, a continuación, pulse OK.
- $4$  Pulse Botones de navegación y OK para seleccionar y cambiar:
	- [Idioma del menú]: selecciona un idioma en pantalla para el menú.
	- [Audio]: selecciona un idioma de audio para los discos.
	- [Subtítulos]: selecciona un idioma para los subtítulos de los discos.
	- [Menú del disco]: selecciona un idioma de menú para los discos.

### Nota

- Si el idioma de disco que busca no se encuentra disponible, seleccione [Otros] en la lista, e ingrese el código de idioma de cuatro dígitos correspondiente. Los códigos de idioma se encuentran al final de este manual.
- Si selecciona un idioma que no está disponible en un disco, el sistema de Home Theater utilizará el idioma predeterminado de ese disco.

### <span id="page-23-1"></span>Configuración de imagen y video

- **1** Pulse  $\bigwedge^{\bullet}$  (Inicio).
- Seleccione *[Configuración]* y, a continuación, pulse OK.
- 3 Seleccione [Video] y, a continuación, pulse OK.
- $4$  Pulse Botones de navegación y OK para seleccionar y cambiar:
	- [Pantalla de TV]: selecciona un formato de imagen que se ajuste a la pantalla del televisor.
	- [Video HDMI]: selecciona una resolución de señal de video que salga de HDMI OUT (ARC) en el Home Theater. Para disfrutar de la resolución seleccionada, compruebe que el televisor sea compatible con dicha resolución.
	- **[HDMI Deep Color]:** recrea el mundo natural de la pantalla del televisor mostrando imágenes intensas con miles de millones de colores. El Home Theater debe estar conectado a un televisor con Deep Color a través de un cable HDMI.
	- [Ajustes de imagen]: selecciona la configuración de color previamente definida para la visualización del video.
	- [Ver video 3D]: configura el video HDMI para admitir video 3D o 2D.
	- **[Transcripción]**: activa o desactiva los efectos de sonido en los subtítulos (sólo cuando el disco y el televisor admiten esta función).

### Nota

• Si modifica el ajuste, verifique que el televisor admita el nuevo ajuste.

### <span id="page-24-1"></span><span id="page-24-0"></span>Configuración de audio

- **1** Pulse  $\bigwedge^{\bullet}$  (Inicio).
- Seleccione **[Configuración]** y, a continuación, pulse OK.
- **3** Seleccione **[Audio]** y, a continuación, pulse OK.
- $4$  Pulse Botones de navegación y OK para seleccionar y cambiar:
	- [Modo nocturno]: para escuchar tranquilamente, baje el volumen de los sonidos altos del Home Theater. El modo nocturno solo está disponible en discos DVD y Blu-ray con bandas sonoras en Dolby Digital, Dolby Digital Plus, y Dolby True HD.
	- [Audio HDMI]: ajusta el formato de audio en la salida HDMI.
	- [Ajuste del altavoz]: establece el volumen y la distancia de cada altavoz para obtener el mejor sonido envolvente posible.
	- [Default sound settings]: restaura la configuración de sonido a los valores predeterminados.

### <span id="page-24-3"></span>Configuración de control para padres

- 1 Pulse  $\bigoplus$  (Inicio).
- 2 Seleccione  $[Configuración]$  y, a continuación, pulse OK.
- 3 Seleccione [Preferencias] y, a continuación, pulse OK.
- $4$  Pulse Botones de navegación y OK para seleccionar y cambiar:
	- [Cambiar contraseña]: configura o cambia su contraseña de acceso a control para padres. Si no tiene una contraseña o la olvidó, ingrese 0000.

[Control para padres]: restringe el acceso a los discos grabados con clasificación de edad. Para reproducir todos los discos, independientemente de la clasificación, seleccione el nivel 8 o [Apagado].

### <span id="page-24-2"></span>Ajustes de pantalla

- **1** Pulse  $\bigoplus$  (Inicio).<br>**2** Seleccione **[Con**]
- Seleccione **[Configuración]** y, a continuación, pulse OK.
- 3 Seleccione [Preferencias] y, a continuación, pulse OK.
- $4$  Pulse Botones de navegación y OK para seleccionar y cambiar:
	- [Cambio de subtítulos automático]: habilita o deshabilita el reposicionamiento automático de subtítulos en los televisores compatibles con esta función.
	- [Panel de pantalla]: configura el brillo de la pantalla del panel frontal del Home Theater.
	- **[VCD PBC]**: habilita o deshabilita la navegación del menú de contenido de los discos de VCD y SVCD con la función Play Back Control (Control de reproducción).

### <span id="page-24-4"></span>Configuración de ahorro de energía

- 1 Pulse  $\bigcap$  (Inicio).<br>2 Seleccione [Con
- Seleccione **[Configuración]** y, a continuación, pulse OK.
- 3 Seleccione [Preferencias] y, a continuación, pulse OK.
- <span id="page-25-0"></span>4 Pulse Botones de navegación y OK para seleccionar y cambiar:
	- [Protector de pantalla]: cambia el Home Theater al modo de ahorro de energía después de 10 minutos de inactividad.
	- [Modo de espera automático]: cambia el Home Theater al modo de espera después de 30 minutos de inactividad. Este temporizador funciona solo cuando un disco o una reproducción por USB está en pausa o detenida.
	- [Temporizador]: configura la duración del temporizador de modo que el Home Theater pase al modo de espera después de un periodo específico.

### <span id="page-25-1"></span>Configuración del altavoz

- **1** Pulse  $\bigwedge$  (Inicio).
- 2 Seleccione [Configuración] y, a continuación, pulse OK.
- 3 Seleccione [Avanzada] y, a continuación, pulse OK.
- $4$  Pulse Botones de navegación y OK para seleccionar y cambiar:
	- [Audio optimizado]: Seleccione [Encendido] para habilitar el postprocesamiento de audio en el altavoz y habilitar la configuración del karaoke (si el producto es compatible con Karaoke). Para reproducir el audio original del disco, seleccione [Apagado].

### Sugerencia

• [Habilite el post-procesamiento de audio antes de](#page-21-1)  [seleccionar un modo de sonido predefinido](#page-21-1) (consulte 'Modo de sonido' en la página [18\)](#page-21-1).

### <span id="page-25-2"></span>Restauración de la configuración predeterminada

- 1 Pulse  $\bigoplus$  (Inicio).<br>2 Seleccione **[Con**
- Seleccione *[Configuración]* y, a continuación, pulse OK.
- 3 Seleccione [Avanzada] >[Restablecer] configuración predet.] y, a continuación, pulse OK.

### 4 Seleccione **[OK]** y, a continuación, pulse OK para confirmar.

» El Home Theater vuelve a la configuración predeterminada excepto para algunas configuraciones, como control para padres y código de registro DivX VoD.

# <span id="page-26-0"></span>5 Actualización de software

Philips trata de mejorar continuamente sus productos. Para obtener las mejores funciones y asistencia, actualice el Home Theater con el software más reciente.

Compare la versión actual de su software con la última versión disponible en www.philips.com/support. Si la versión actual es inferior a la versión más reciente disponible en el sitio web de soporte de Philips, actualice el Home Theater con el software más reciente.

### Precaución

• No instale una versión menor del software que la versión actualmente instalada en el producto. Philips no es responsable de los problemas provocados por versiones anteriores del software.

### <span id="page-26-1"></span>Comprobación de la versión del software

Revise la versión de software actualmente instalada en el Home Theater.

- 1 Pulse  $\bigoplus$  (Inicio).
- 2 Seleccione **[Configuración]** y, a continuación, pulse OK.
- 3 Seleccione [Avanzada] > [Información de la versión.].
	- » Aparecerá la versión del software.

### <span id="page-26-2"></span>Actualización de software vía **USB**

#### Requisitos:

- Una unidad flash USB con formato en sistema de archivos FAT o NTFS, con al menos 75 MB de espacio libre en la memoria. No use un disco duro con conexión USB.
- Una computadora con acceso a Internet.
- Una utilidad de archivo que admita formato ZIP.

### Paso 1: descargue el software más reciente

- 1 Conecte un dispositivo de almacenamiento USB a su computadora.
- 2 En su navegador web, acceda a www.philips.com/support.
- **3** En el sitio web de asistencia de Philips, encuentre su producto y acceda a Software y controladores.
	- » La actualización de software está disponible en un archivo .zip.
- 4 Guarde el archivo .zip en el directorio raíz del dispositivo de almacenamiento USB.
- $5$  Use la utilidad de archivo para extraer el archivo de actualización de software en el directorio raíz.
	- » Los archivos se extraen en la carpeta UPG del dispositivo de almacenamiento USB.
- 6 Desconecte el dispositivo de almacenamiento USB de la computadora.

### <span id="page-27-0"></span>Paso 2: actualice el software

#### Precaución

- No apague el sistema de Home Theater ni extraiga la unidad flash USB durante la actualización.
- 1 Conecte el dispositivo de almacenamiento USB que contiene el archivo descargado en el Home Theater.
	- Compruebe que la bandeja de discos esté cerrada y no tenga un disco en el interior.
- 2 Pulse  $\bigstar$  (Inicio).
- Seleccione [Configuración] y, a continuación, pulse OK.
- 4 Seleccione [Avanzada] > [Actualización de software] > [USB].
- 5 Siga las instrucciones en pantalla para confirmar la actualización.
	- » El proceso de actualización toma alrededor de 5 minutos.
	- » Cuando la actualización se haya completado, el Home Theater se apagará y volverá a encenderse de manera automática. De no ser así, desconecte el cable de alimentación durante unos segundos y conéctelo nuevamente.

### <span id="page-27-1"></span>Actualización de software vía Internet

- 1 [Conecte su Home Theater a una red](#page-12-2)  [doméstica con acceso a Internet de alta](#page-12-2)  [velocidad](#page-12-2) (consulte 'Conectar y configurar una red doméstica' en la página [9](#page-12-2)).
- 2 Pulse  $\bigwedge^{\bullet}$  (Inicio).
- Seleccione [Configuración] y, a continuación, pulse OK.
- Seleccione [Avanzada] > [Actualización de software] > [Red].
	- » Si el sistema detecta un soporte de actualización, le solicitará que inicie o cancele la actualización.
	- » La descarga del archivo de actualización podría tomar más tiempo, según la condición de su red doméstica.
- 5 Siga las instrucciones en pantalla para confirmar la actualización.
	- » El proceso de actualización toma alrededor de 5 minutos.
	- » Cuando la actualización se haya completado, el Home Theater se apagará y volverá a encenderse de manera automática. De no ser así, desconecte el cable de alimentación durante unos segundos y conéctelo nuevamente.

# <span id="page-28-4"></span><span id="page-28-0"></span>6 Especificaciones del producto

#### Nota

• Las especificaciones y el diseño están sujetos a modificaciones sin previo aviso.

### <span id="page-28-3"></span>Códigos de región

La placa que se encuentra en la base o la parte posterior del sistema de Home Theater indica las regiones compatibles.

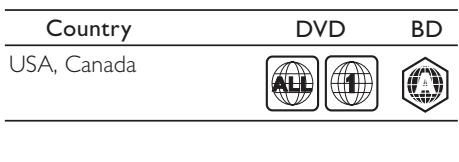

#### <span id="page-28-2"></span>Formatos multimedia

• AVCHD, BD, BD-R/ BD-RE, BD de video, DVD de video, DVD+R/+RW, DVD-R/- RW, DVD+R/-R DL, CD-R/CD-RW, CD de audio, CD/SVCD de video, archivos de imágenes, archivos multimedia MP3, WMA y DivX Plus HD, y unidades de almacenamiento USB

### <span id="page-28-1"></span>Formatos de archivo

- Audio: .aac, .mka, .mp3, .wma, .wav
- Video: .avi, .divx, .mp4, .mkv, .mpg, .mpeg
- Imagen: .jpg, .jpeg, .gif, .png

#### <span id="page-28-5"></span>Formatos de audio

Su Home Theater es compatible con los siguientes archivos de audio.

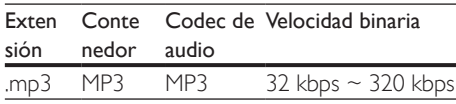

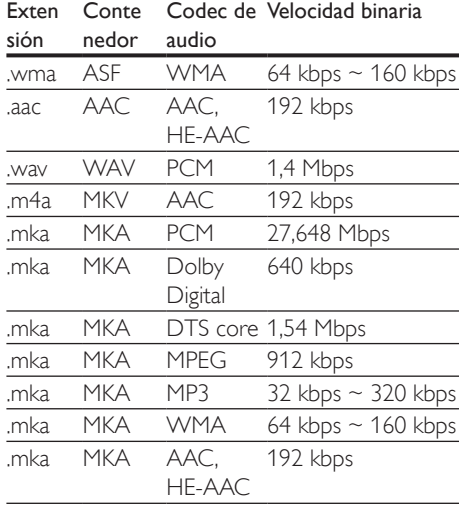

### Formatos de video

Si tiene un televisor de alta definición, con su Home Theater puede reproducir archivos de video con:

- Resolución de 1920 x 1080 píxeles a
- Tasa de cuadros de  $6 \sim 30$  cuadros por segundo

#### Archivos con extensión .avi en formato AVI

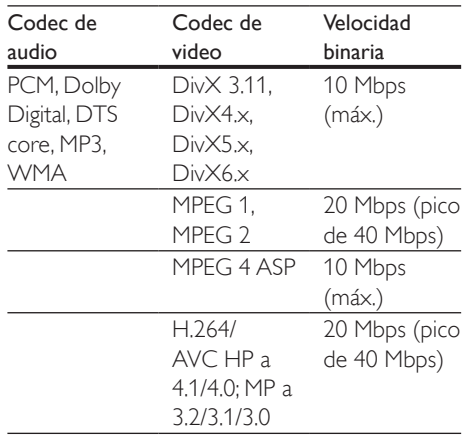

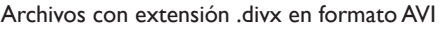

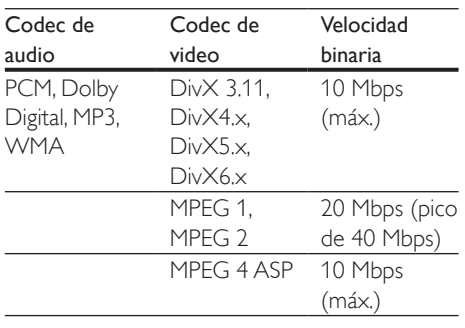

Archivos con extensión .mp4 o .m4v con formato MP4

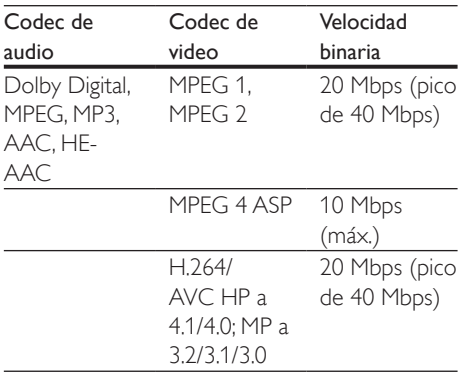

#### Archivos con extensión .mkv en formato MKV

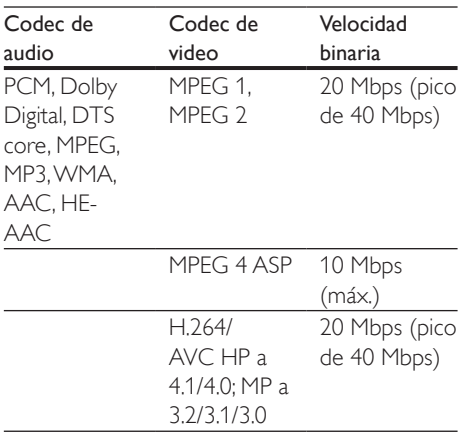

Archivos con extensión .mpg y .mpeg en formato PS

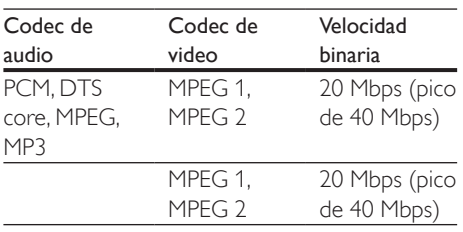

### <span id="page-29-0"></span>Amplificador

- Potencia de salida total de FTC: 120 W
	- Altavoces delanteros/traseros: 20 W (1 % THD, 4 ohm, 200 Hz-20 kHz)
	- Altavoz central: 20 W (1 % THD, 4 ohm, 200 Hz-20 kHz)
	- Subwoofer: 20 W (1 % THD, 4 ohm, 40 Hz-100 Hz)
- Potencia de salida total: 300 W RMS (30% THD)
- Respuesta de frecuencia: 20 Hz-20 kHz / ±6 dB
- Relación señal/ruido: > 65 dB (CCIR) / (ponderado A)
- Sensibilidad de entrada:
	- $\bullet$  AUX:  $2V$
	- AUDIO IN: 1 V

### <span id="page-29-1"></span>Video

- Sistema de señal: PAL/NTSC
- Salida HDMI: 480i/576i, 480p/576p, 720p, 1080i, 1080p, 1080p24

### Audio

- Entrada de audio digital S/PDIF:
	- Coaxial: IEC 60958-3
	- Óptica: TOSLINK
- Frecuencia de muestreo:
	- MP3: 32 kHz, 44.1 kHz, 48 kHz
	- WMA: 44.1 kHz, 48 kHz
- Frecuencia de bits constante:
	- MP3: 32 kbps 320 kbps
	- WMA: 48 kbps 192 kbps

### Radio

- Rango de sintonización: FM 87,5 – 108 MHz (100 kHz)
- Relación señal/ruido: FM 55 dB
- Respuesta de frecuencia: FM 200 Hz - 12,5 kHz / ±6 dB

### **USB**

- Compatibilidad: USB (2.0) de alta velocidad
- Compatibilidad de clase: UMS (clase de almacenamiento masivo USB)
- Sistema de archivos: FAT16, FAT32, NTFS
- Memoria máxima admitida: < 160 GB

### Unidad principal

- Fuente de alimentación: 120V~; 60 Hz
- Consumo de energía: 60 W
- Consumo en modo de espera: ≤ 0,5 W
- Dimensiones (ancho  $\times$  alto  $\times$  profundidad):  $360 \times 55 \times 325$  mm  $(14,2'' \times 2,2'' \times 12,8'')$
- Peso: 2,45 kg (5,39 lbs)

### Subwoofer

- Potencia de salida: 50 W RMS (30% THD)
- Impedancia: 4 ohm
- Controladores de altavoz: woofer de 133 mm (5,25")
- Dimensiones (An  $\times$  Al  $\times$  Pr):  $160 \times 267 \times 265$  mm  $(6.3" \times 10.5" \times 10.4")$
- Peso: 2,50 kg (5,5 lbs)

### **Altavoces**

- Potencia de salida: 50 W RMS (30% THD)
- Impedancia de altavoces: 4 ohm
- Controladores de los altavoces: 1 woofer de 70 mm (2,5")
- Dimensiones (An  $\times$  Al  $\times$  Pr):  $84.5 \times 89 \times 83$  mm  $(3.3" \times 3.5" \times 3.3")$
- Peso: 0,25-0,29 kg (0,55-0,64 lbs) cada uno

### <span id="page-30-0"></span>Baterías del control remoto

 $2 \times$ AAA-R03 (1,5 V)

### Láser

- Tipo de láser (diodo): InGaN/AIGaN (BD), AIGaInP (DVD/CD)
- Longitud de onda: 405 +7 nm/-7 nm (BD), 655 +10 nm/-10 nm (DVD), 790 +10 nm/-20 nm (CD)
- Potencia de salida (máxima) : 20 mW (BD), 6 mW (DVD), 7 mW (CD)

# <span id="page-31-0"></span>7 Solución de problemas

### Resolución de problemas

### Advertencia

• Riego de shock eléctrico. No quite nunca la carcasa del producto.

Si desea mantener la validez de la garantía, nunca intente reparar el sistema por su propia cuenta.

Si tiene algún problema a la hora de utilizar este producto, compruebe los siguientes puntos antes de solicitar una reparación. Si el problema persiste, visite www.philips.com/support.

### Unidad principal

Los botones del sistema de Home Theater no funcionan.

• Desconecte el Home Theater de la toma de alimentación durante unos minutos y vuelva a conectarlo.

### <span id="page-31-1"></span>Imagen

#### No hay imagen.

Asegúrese de que el televisor tenga seleccionada la fuente correspondiente para el sistema de Home Theater.

#### No hay imagen en el televisor conectado a través de HDMI.

- Verifique que el televisor y el Home Theater estén conectados mediante un cable HDMI de alta velocidad. Algunos cables HDMI comunes no muestran bien algunas imágenes, videos 3D o Deep Color.
- Verifique que el cable HDMI no esté dañado. Si está dañado, reemplácelo por un cable nuevo.
- Pulse  $\bigcap$  (Inicio) y, a continuación, ingrese 731 en el control remoto para restablecer la resolución de imagen predeterminada.
- [Cambie el ajuste de video HDMI o espere](#page-23-1)  [10 segundos hasta que se complete](#page-23-1)  [la recuperación automática](#page-23-1) (consulte 'Configuración de imagen y video' en la página [20\)](#page-23-1).

#### El disco no reproduce videos en alta definición.

- Asegúrese de que el disco contenga video de alta definición.
- Asegúrese de que el televisor admita video de alta definición.
- Use un cable HDMI para la conexión con el televisor.

### <span id="page-31-2"></span>Sound

#### Los altavoces del Home Theater no emiten sonido.

- Conecte el cable de audio entre el Home Theater y el televisor o dispositivo. No necesita una conexión de audio independiente cuando el Home Theater y el televisor están conectados a través de una conexión HDMI ARC.
- [Configuración del audio de los dispositivos](#page-12-1)  [conectados](#page-12-1) (consulte 'Configurar el audio' en la página [9](#page-12-1)).
- Restablezca la configuración [predeterminada del sistema Home Theater](#page-25-2) (consulte 'Restauración de la configuración predeterminada' en la página [22\)](#page-25-2) y, a continuación, apague el Home Theater y vuelva a encenderlo.
- En el Home Theater, pulse SOURCE varias veces para seleccionar la entrada de audio correcta.

#### Sonido distorsionado o eco.

• Si reproduce el audio del televisor a través del Home Theater, verifique que el televisor esté en silencio.

# Español

### El audio y el video no están sincronizados.

1) Pulse **III**.

2) Pulse Botones de navegación (izquierda/derecha) para seleccionar AUD SYNC y, a continuación, pulse OK. 3) Pulse Botones de navegación (arriba/ abajo) para sincronizar el audio con el video.

### <span id="page-32-0"></span>Reproducción

#### No se puede reproducir el disco.

- Limpie el disco.
- [Verifique que el Home Theater sea](#page-28-2)  [compatible con el disco](#page-28-2) (consulte 'Formatos multimedia' en la página [25](#page-28-2)).
- [Asegúrese de que el sistema de Home](#page-28-3)  [Theater admita el código de región del](#page-28-3)  [disco](#page-28-3) (consulte 'Códigos de región' en la página [25\)](#page-28-3).
- Si el disco es DVD±RW o DVD±R, verifique que esté finalizado.

#### No se puede reproducir un archivo DivX.

- Asegúrese de que el archivo DivX esté codificado de acuerdo con el 'perfil de Home Theater' con el codificador de DivX.
- Controle que el archivo DivX esté completo.

#### Los subtítulos de DivX no se ven correctamente.

- [Verifique que el nombre del archivo con](#page-17-1)  [los subtítulos sea el mismo que el del](#page-17-1)  [archivo de la película](#page-17-1) (consulte 'Subtítulos' en la página [14\)](#page-17-1).
- Seleccione el conjunto de caracteres correcto: 1) Presione OPTIONS.
	- 2) Seleccione [Conjunto de caracteres].

3) Seleccione el conjunto de caracteres compatible.

4) Pulse OK.

#### No se puede leer el contenido de la unidad de almacenamiento USB.

• Asegúrese de que el formato de la unidad de almacenamiento USB sea compatible con el sistema de Home Theater.

• Verifique que el sistema de archivos de la unidad de almacenamiento USB sea compatible con el Home Theater.

#### Aparecerá el mensaje "No hay entrada" o "x" en el televisor.

• No puede realizarse la operación.

#### La función EasyLink no funciona.

- [Compruebe que el Home Theater esté](#page-11-1)  [conectado en un televisor Philips con](#page-11-1)  [EasyLink y que la opción EasyLink esté](#page-11-1)  [activada](#page-11-1) (consulte 'Configurar EasyLink (control HDMI-CEC)' en la página [8](#page-11-1)).
- Para televisores de otros fabricantes, el HDMI CEC podría tener otro nombre. Consulte el manual de usuario del televisor para obtener información de cómo activarlo.

#### Cuando enciende el televisor, el Home Theater se enciende automáticamente.

Esto es normal cuando se usa un dispositivo Philips EasyLink (HDMI-CEC). Para que el sistema de Home Theater funcione de manera independiente, desactive EasyLink.

#### No se puede acceder a las funciones de BD-Live.

- [Compruebe que el Home Theater esté](#page-12-2)  [conectado a una red doméstica con acceso](#page-12-2) [a Internet](#page-12-2) (consulte 'Conectar y configurar una red doméstica' en la página [9](#page-12-2)).
- Verifique que la red esté instalada. Puede instalarla [con cables](#page-12-3) (consulte 'Instalación de una red con cables' en la página [9\)](#page-12-3) o [de](#page-13-0)  [forma inalámbrica](#page-13-0) (consulte 'Instalación de una red inalámbrica' en la página [10](#page-13-0)).
- Verifique que el disco Blu-ray sea compatible con la función BD-Live.
- [Libere espacio en la memoria](#page-16-1) (consulte 'Acceso a BD-Live en Blu-ray' en la página [13\)](#page-16-1).

#### El video 3D se reproduce en el modo 2D.

• El Home Theater debe estar conectado a un televisor 3D mediante un cable HDMI. <span id="page-33-0"></span>• [Verifique que el disco sea Blu-ray 3D y](#page-15-0)  [que la opción de video Blu-ray 3D esté](#page-15-0)  [activada](#page-15-0) (consulte 'Reproducir discos Bluray 3D.' en la página [12\)](#page-15-0).

#### La pantalla del televisor se pone negra al reproducir un video 3D Blu-ray o una copia de un video DivX protegido.

- El Home Theater debe estar conectado a un televisor mediante un cable HDMI.
- Cambie a la fuente correcta de HDMI en el televisor.

### <span id="page-33-2"></span>Red

#### No se encuentra la red inalámbrica o hay interferencias.

- Verifique que las ondas de los hornos microondas, teléfonos DECT y otros dispositivos inalámbricos cercanos no provoquen interferencias en la red inalámbrica.
- Ubique el router inalámbrico y el Home Theater en un rango de alcance de cinco metros.
- [Si la red inalámbrica no funciona](#page-13-0)  [correctamente, intente instalar una red con](#page-13-0)  [cables](#page-13-0) (consulte 'Instalación de una red inalámbrica' en la página [10\)](#page-13-0).

#### Transmisión de video lenta desde Netflix y VUDU.

- Consulte el manual del usuario de su router inalámbrico para conocer el alcance en interiores, la velocidad de transferencia y otros factores relacionados con la calidad de la señal.
- Necesita una conexión a Internet de alta velocidad para el router.

#### Netflix yVUDU no funcionan.

- [Verifique que la red esté correctamente](#page-12-2)  [conectada y configurada](#page-12-2) (consulte 'Conectar y configurar una red doméstica' en la página [9](#page-12-2)).
- Compruebe la conexión del router (consulte el manual del usuario del router).

# 8 Aviso

Esta sección contiene avisos sobre asuntos legales y marcas registradas.

### <span id="page-33-1"></span>Derechos de propiedad intelectual

Be responsible Respect copyrights

Este producto ofrece tecnología de protección contra copias protegida por patentes de Estados Unidos y otros derechos de propiedad intelectual de Rovi Corporation. Queda prohibido realizar tareas de ingeniería inversa y desarmar el producto.

Este producto contiene tecnología de propiedad bajo la licencia de Verance Corporation y está protegido por la patente 7.369.677 de los Estados Unidos y otras patentes, tanto emitidas como pendientes, de Estados Unidos y otros países, además de protección de derechos de autor y de secretos comerciales para aspectos particulares de dicha tecnología. Cinavia es una marca registrada de Verance Corporation. Copyright 2004-2013 Verance Corporation. Todos los derechos reservados por Verance. Se prohíbe el desarmado y el desensamblaje de la unidad.

#### Aviso Cinavia

Este producto utiliza tecnología Cinavia para limitar el uso de copias no autorizadas de algunas películas y videos producidos de forma comercial y sus respectivas bandas sonoras. Cuando se detecta el uso prohibido de una copia no autorizada, aparecerá un mensaje y se interrumpirá la reproducción o copia. Para obtener más información acerca de la tecnología Cinavia, visite el Centro de información al consumidor de Cinavia en http:// www.cinavia.com. Si desea solicitar información adicional por correo a Cinavia, envíe una tarjeta

Español

<span id="page-34-0"></span>postal con su dirección de correo a: Centro de información al consumidor de Cinavia, P.O. Box 86851, San Diego, CA, 92138, EE. UU

### Aviso de cumplimiento

Este dispositivo cumple con el artículo 15 de la normativa de la FCC y con 21 CFR 1040.10. El funcionamiento está sujeto a las siguientes condiciones:

- $(1)$  El dispositivo no debe causar interferencias nocivas y
- $\begin{pmatrix} 2 \end{pmatrix}$  debe recibir todo tipo de interferencias, incluso las que originan un funcionamiento indeseado.

### Normas de la Comisión Federal de Comunicaciones (FCC)

Este equipo se ha probado y se ha determinado que cumple con los límites para un dispositivo digital clase B, de acuerdo con el apartado 15 de las normativas de la FCC. Estos límites están destinados a ofrecer una protección razonable contra interferencias dañinas dentro de una instalación residencial. Este equipo genera, utiliza y puede emitir energía de radiofrecuencia. Si no se instala y utiliza de conformidad con el manual de instrucciones, puede ocasionar interferencias perjudiciales en las comunicaciones de radio. Sin embargo, no existe garantía de que no se producirá interferencia en una instalación en particular. Si este equipo provoca interferencias perjudiciales en la recepción de radio o televisión, lo que puede determinarse al encender y apagar el equipo, se recomienda al usuario intentar corregir la interferencia mediante una o varias de las siguientes medidas:

- Cambie la posición de la antena receptora.
- Aumente la distancia entre el equipo y el receptor.
- Conecte el equipo a un tomacorriente de un circuito diferente al que está conectado el receptor.

• Para obtener ayuda, comuníquese con el distribuidor o con un técnico de radio o televisión calificado.

Normas sobre la exposición a campos de radiación de la FCC: este equipo cumple con la normativa que regula los límites de exposición a la radiación de FCC para ambientes no controlados. Este equipo debe instalarse y utilizarse con una distancia mínima de 20 cm entre el radiador y el cuerpo. No coloque este aparato cerca de otros transmisores o antenas, ni lo utilice con este tipo de dispositivos.

Advertencia: los cambios o las modificaciones que se realicen en este equipo sin la aprobación expresa de Philips pueden anular la autorización de FCC para utilizarlo.

Número de modelo: PHILIPS HTB3524/F7 Nombre comercial: Philips Parte responsable: P&F USA, Inc. PO Box 2248 Alpharetta, GA 30023-2248; 1 (866) 226-6074

### Canadá:

CAN ICES-3(B)/NMB-3(B)

Este dispositivo cumple con los estándares RSS exentos de licencia de Industry Canada. El funcionamiento queda sujeto a las siguientes condiciones: (1) este dispositivo no debe producir interferencias dañinas, y (2) debe soportar cualquier interferencia, incluso aquéllas que pueden causar un funcionamiento no deseado.

### Software de código abierto

Por la presente, Philips Electronics Singapore ofrece la entrega, bajo solicitud, de una copia completa del código fuente correspondiente a los paquetes de software de código abierto con derechos de autor utilizados en este producto y para los que esta oferta sea solicitada por las respectivas licencias. Esta oferta será válida por un período de hasta tres años posterior a la fecha de compra del producto para cualquier persona que reciba esta información. Para obtener el código fuente, envíe su solicitud en inglés informando el tipo de producto a

<span id="page-35-0"></span>open.source@philips.com. Si no desea utilizar una cuenta de correo electrónico o si no recibe la confirmación de recepción del mensaje de correo dentro de 2 semanas posterior a su envío, escriba en inglés a "Open Source Team, Philips Intellectual Property & Standards, P.O. Box 220, 5600 AE Eindhoven, The Netherlands". Si no recibe la confirmación de recepción de su carta dentro del tiempo estipulado, envíe un mensaje de correo electrónico a la dirección mencionada anteriormente. El texto de las licencias y los reconocimientos del software de código abierto que se utilizan en este producto están incluidos en el manual del usuario impreso.

# 9 Índice

### 2

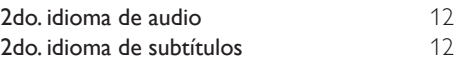

### A

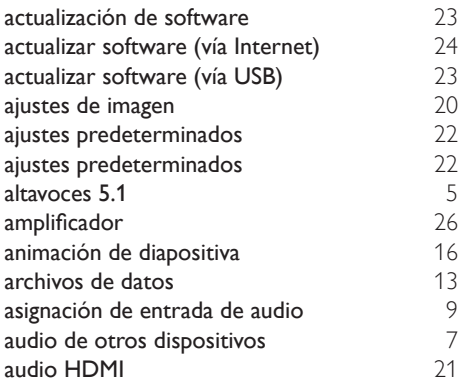

### B

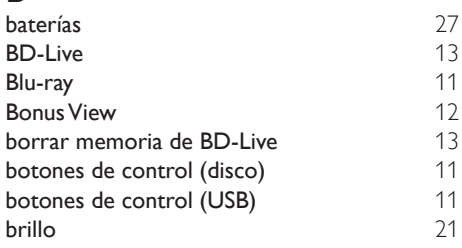

### $\Gamma$

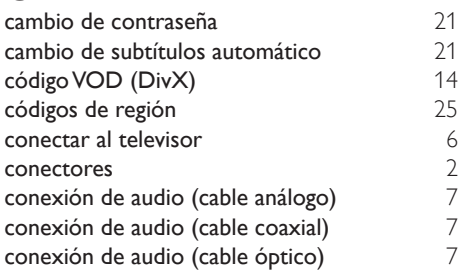

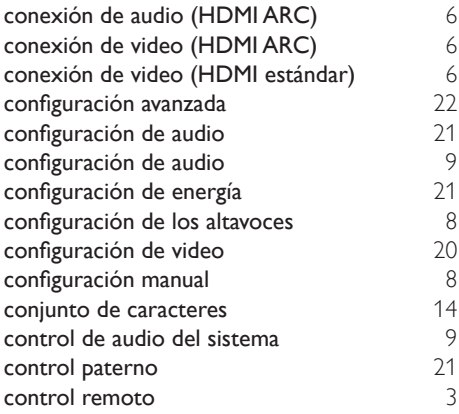

### $\overline{D}$

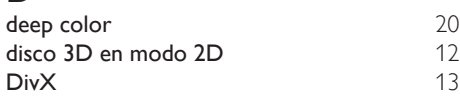

## E

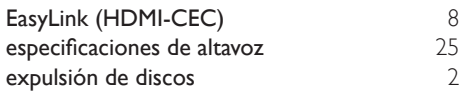

## F

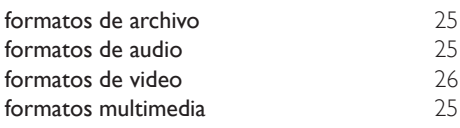

## G

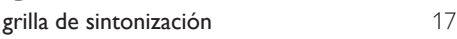

## H HDMI ARC<br>HDMI-CEC 8

## HDMI-CEC

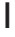

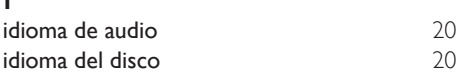

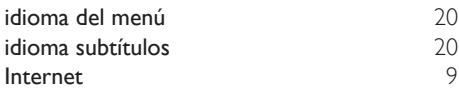

## M

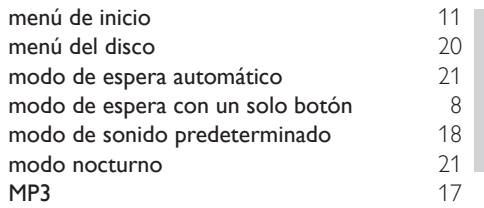

### N

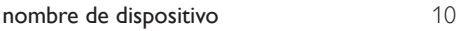

## $\overline{O}$

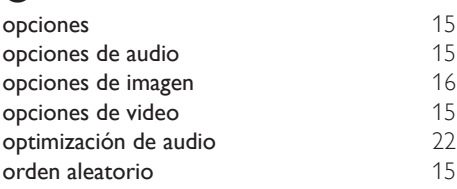

## $\overline{P}$

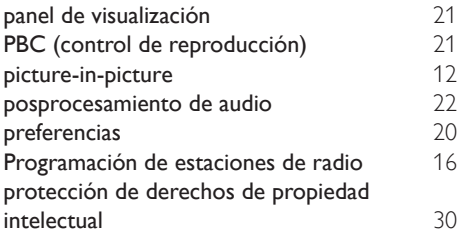

## R

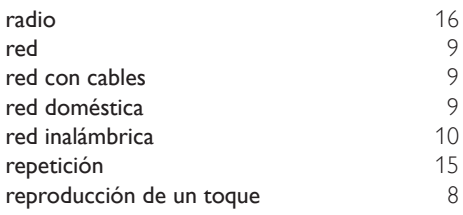

# Español

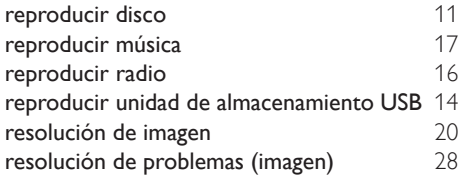

## $\overline{s}$

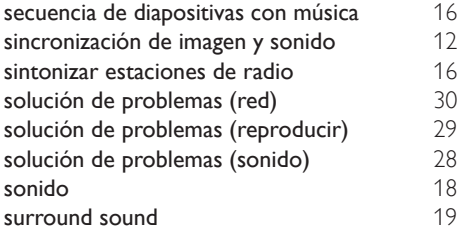

### $\overline{T}$

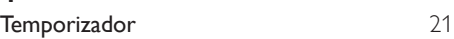

# $\overline{U}$

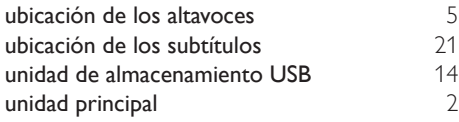

### V

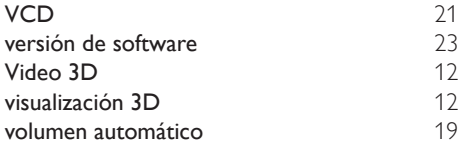

## **GARANTÍA LIMITADA DE UN (1) AÑO**

#### **COBERTURA DE GARANTÍA:**

La obligación de esta garantía se limita a los términos establecidos a continuación.

#### **QUIÉNES ESTÁN CUBIERTOS:**

Este producto está garantizado al comprador original o a lapersonaque lo recibe como regalo contra defectos en los materiales y en la mano de obra, a partir de la fecha de la compra original ("períododegarantía")en el distribuidor autorizado.El recibo de ventas,donde aparecen el nombre del producto y la fecha de la compra en un distribuidor autorizado, se considerará comprobante de esta fecha.

#### **LOQUEESTÁCUBIERTO:**

Esta garantía cubre productos nuevos si se produce algún defecto enel material o la mano de obra y se recibe un reclamo válido dentrodel período de garantía. A su propia discreción, la compañía dentrodel período de garantía. A su propia discreción, la compañía nuevas o reacondicionadas;(2)cambiará el producto por uno nuevo o que se ha fabricado con piezas nuevas o usadas utilizables, y que sea al menos funcionalmente equivalente o lo más parecido al producto original del inventario actual; o (3) reembolsará el precio de compra original del producto. La compañía garantiza productos o piezas de repuesto proporcionados bajo esta garantía contra defectos en los materiales y en la mano de obra durante noventa (90) días o por el resto de la garantía del producto original, lo que le promocione más cobertura. Cuando se cambia un producto o una pieza, el artículo que usted recibe pasa a ser de su propiedad y el que se le entrega pasa a ser propiedad de la compañía.Cuando se proporcione un reembolso, su producto pasa a ser propiedad la compañía.

**Nota: Cualquier producto que se venda y que esté identi como reacondicionado o renovado tiene una garantía limitada de noventa (90) días.**

**El producto de reemplazo sólo se puede enviar si se cumplen todos los requisitos de la garantía. El incumplimiento de tales requisitos puede ocasionar un retardo.**

#### **LO QUE NO SE CUBRE: EXCLUSIONES Y LIMITACIONES:**

Esta garantía limitada se aplica sólo a los productos nuevos que se pueden identificar por la marca registrada, el nombre comercial o por tener el logotipo correspondiente. Esta garantía limitada no se aplica a ningún producto de hardware ni de software que no sea Philips, incluso si viene empacado con el producto o si se vende junto con éste. Los fabricantes, proveedores o editores que no sean Philips pueden proporcionar una garantía por separado para sus propios productos empacados con el producto Philips.

La compañía no es responsable por ningún daño o pérdida de programas, datos u otra información almacenados en algún medio contenido en el producto, ni por ningún producto o pieza que no sea Philips que no esté cubierta por esta garantía. La recuperación o la reinstalación de programas, datos u otra información no está cubierta por esta garantía limitada.

Esta garantía no se aplica (a) a daños causados por accidente, abuso, mal uso, negligencia, mala aplicación o a productos que no sean Philips; (b) a daño provocado por servicio realizado por

cualquier persona distinta de un establecimiento de servicio autorizado; (c) a productos o piezas que se hayan modificado sin la authorización por escrito; (d) si se ha retirado o desfigurado cualquier número de serie; y tampoco se aplica la garantía a (e)productos, accesorios o insumos vendidos TAL COMO ESTÁN sin garantía de ningún tipo, lo que incluye productos Philips vendidos TAL COMO ESTÁN por algunos distribuidores.

#### **Esta garantía limitada no cubre:**

- Los costos de envío al devolver el producto defectuoso.
- Los costos de mano de obra por la instalacion o configuración del producto, el ajuste de controles del cliente en el producto y la instalación o reparación de sistemas de antena o fuente de señal externos al producto.
- La reparación del producto o el reemplazo de piezas debido a instalación o mantenimiento inadecuada, a conexiones hechas a un suministro de voltaje inadecuado, sobrevoltaje de la línea de alimentación, daño causado por relámpagos, imágenes retenidas o marcas en la pantalla producto de la visualización de contenido fijo durante periodos prolongados, reparaciones cosméticas debido al desgaste normal, reparaciones no autorizadas u otras causas que no se encuentren bajo el control de la compañía.
- Daños o reclamos por productos que no están disponibles para su uso, por datos perdidos o por pérdida de software.
- Daños debido a mala manipulación en el transporte o accidentes de envío al devolver el producto.
- Un producto que requiera modificacion o adaptacion para permitir su funcionamiento en algún país que no sea el país para el que se diseñó, fabricó, aprobó y/o autorizó o la reparación de productos dañados por estas modificaciones.
- Un producto que se use para propósitos comerciales o institucionales (lo que incluye, entre otros, los de alquiler).
- La pérdida del producto en el envío y cuando no se pueda proporcionar una firma que verifique el recibo.
- No operar según el Manual del propietario.

#### **PARA OBTENER AYUDA EN LOS EE.UU., EN CANADÁ, PUERTO RICO O EN LAS ISLAS VIRGENES DE LOS EE.UU...**

Comuníquese con el Centro de Atención al Cliente al: 1 (866) 226-6074

LA REPARACIÓN O EL REEMPLAZO, SEGÚN LO DISPONE ESTA GARANTÍA, ES LA SOLUCIÓN EXCLUSIVA PARA EL CLIENTE. PHILIPS NO SERÁ RESPONSABLE DE LOS DAÑOS INCIDENTALES O INDIRECTOS QUE INFRINJAN ALGUNA GARANTÍA EXPRESA O IMPLÍCITA SOBRE ESTE PRODUCTO. CON EXCEPCIÓN DE LO QUE PROHÍBA LA LEY VIGENTE, TODA GARANTÍA IMPLÍCITA DE COMERCIABILIDAD Y ADECUACIÓN PARA UN PROPÓSITO PARTICULAR EN ESTE PRODUCTO ESTÁ LIMITADA EN DURACIÓN A LO QUE ESPECIFIQUE ESTA GARANTÍA.

Algunos estados no permiten las exclusiones ni la limitación de los daños incidentales o indirectos, ni permiten limitaciones sobre la duración de la garantía implícita, de modo que las limitaciones o exclusiones anteriores pueden no aplicarse a usted.

*Esta garant*í*a le otorga derechos legales espec*í*ficos. Usted puede tener otros derechos que var*í*an entre los diferentes estados y provincias.*

**P&F USA Inc. PO Box 2248 Alpharetta, GA 30023-2248**

#### P&F MEXICANA, S.A. de C.V.

Producto Importado y Comercializado por: P&F Mexicana, S.A. de C.V. Av La Palma No. A Col. San Fernando La Herradura i, sur remando Eu Francou a<br>ixquilucan, Edo, de México, C.P. 52787 Tel: 52 / 55) 52 69 90 00

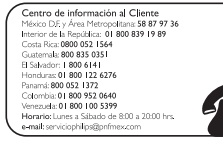

#### **MODELO** No. DE SERIE  $-$  AÑO

de información al Cliente, en donde con gusto le atenderemos en todo lo relativo a:

- Servicio de sus aparatos Philips<br>- Asesoría en el manejo e instalación de su producto Philips

· Información de productos y Talleres Autorizados Philips • Información en donde puede adquirir productos y accesorios Philips

.<br>Para hacer efectiva la garantía de su producto, es necesario presentar esta póliza debidamente requisitada o de lo contrario, presentar su factura de compra.

CENTROS DE SERVICIO AUTORIZADOS PHILIPS EN LAS PRINCIPALES CIUDADES

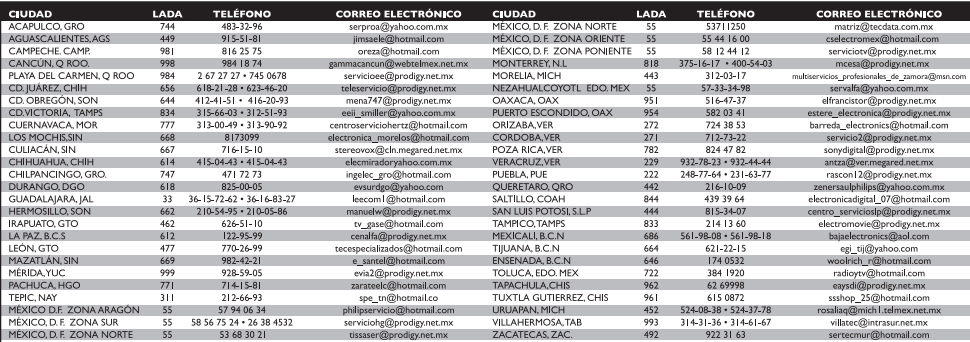

Para mayor referencia de Talleres de Servicio Autorizados en otras ciudades romunicarse Ciudad de México y Área Mérculana llamar **58 87 97 36** y llada sin costo del interior de la República Mexicana **01 800 839 19 89;**<br>Est

#### POLIZA DE GARANTÍA

#### **ESTA POLIZA ES GRATUITA**

Este aparato ha sido cuidadosamente diseñado y se ha fabricado con los mejores materiales bajo un estricto control de calidad, garantizando su buen funcionamiento por los periodos establecidos según el aparato (ver lista en la parte inferior) a partir de la entrega del aparato al consumidor.

Esta póliza incluye la reparación o reposición gratuita de cualquier parte o componente que eventualmente fallase y la mano de obra necesaria para su reparación, así como los gastos de transportación razonablemente erogados dentro de nuestros centros de servicio, misma que se hará efectiva en cualquiera de nuestros centros de servicio autorizados en el país.

Si su aparato llegase a requerir de nuestro servicio de garantía, acuda al centro de servicio más cercano a su domicilio, de tener alguna duda por favor llame a nuestro CENTRO DE INFORMACIÓN AL CLIENTE LADA sin costo en toda la republica al 01 800 839 19 89 en donde con gusto le indicaremos el centro de servicio autorizado más cercano a su domicilio.

P&F MEXICANA S.A. de C.V. a través de sus centros de servicio autorizados reparará y devolverá a usted su aparato en un plazo no mayor a 20 días hábiles, contados a partir de la fecha de ingreso, impresa en la orden de servicio de cualquiera de nuestros centros de servicio autorizados.

La garantía de esta póliza cubre cualquier desperfecto o daño eventualmente ocasionado por los trabajos de reparación y/o traslado del aparato en el interior de nuestros centros de servicio autorizados.

Esta póliza sólo tendrá validez, si está debidamente requisitada, sellada por la casa vendedora, en caso de extravío de esta póliza, podrá hacer efectiva su garantía con la presentación de su factura de compra.

#### **ESTA POLIZA NO SE HARA EFECTIVA EN LOS SIGUIENTES CASOS:**

-Cuando el aparato sea utilizado en condiciones distintas a las normales.

-Cuando el aparato no haya sido operado de acuerdo con el instructivo de uso que se le acompaña.

-Cuando la causa de la falla o mal funcionamiento sea consecuencia de una reparación inadecuada o alteración producida por personas no autorizadas por P&F MEXICANA SA de CV

#### PERIODOS DE GARANTÍA

12 meses.- Televisores con y sin reproductor de video digital DVD, reproductores de discos de video digital DVD, reproductores de disco de video digital BLUE-RAY, grabadores reproductores de discos de video digital DVD, sistemas de cine en casa, radiograbadoras con y sin reproductor de disco compacto, video proyector (excepto la lámpara), mini sistemas de audio, equipos modulares, antenas de recepción de satélite, teléfonos, teléfonos inalámbricos, auto estéreos, tabletas electrónicas, Base para Ipod y bocinas inalámbricas (bluetooth).

6 meses.- Radio relojes, radios A.M. /F.M, batería recargables y reproductores de audio digital MP3 (internet).

24 meses.- Televisores Hoteleros LCD y ITV.

90 días.- Accesorios, controles remotos, bocinas, micrófonos, audífonos y aparatos reconstruidos de LCD TV, DVD, Blue-Ray, Barras de audio y Sistemas de Teatro en casa.

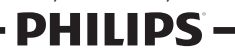

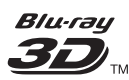

*Blu-ray*<br>3D<sub>TM</sub><br>"Blu-ray 3D<sup>TM</sup>" and "Blu-ray 3D<sup>TM</sup>" logo are trademarks of Blu-ray Disc Association.

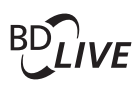

#### BONUSVIEW™

'BD LIVE' and 'BONUSVIEW' are trademarks of Blu-ray Disc Association.

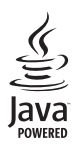

S<br> **Oracle and Java are registered trademarks of**<br> **Oracle and Java are registered trademarks of** Oracle and/or its affiliates. Other names may be trademarks of their respective owners.

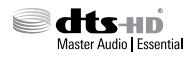

For DTS patents, see http://patents.dts.com. Manufactured under license from DTS Licensing Limited. DTS, DTS-HD, the Symbol, & DTS and the Symbol together are registered trademarks, and DTS-HD Master Audio | Essential is a trademark of DTS, Inc. © DTS, Inc. All Rights Reserved.

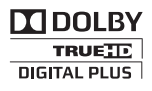

Manufactured under license from Dolby Laboratories. Dolby and the double-D symbol are trademarks of Dolby Laboratories.

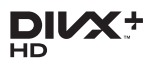

ABOUT DIVX VIDEO: DivX® is a digital video format created by DivX, LLC, a subsidiary of Rovi Corporation. This is an official DivX Certified® device that plays DivX video. Visit

divx.com for more information and software tools to convert your files into DivX videos. ABOUT DIVX VIDEO-ON-DEMAND: This DivX Certified® device must be registered in order to play purchased DivX Video-on-Demand (VOD) movies. To obtain your registration code, locate the DivX VOD section in your device setup menu. Go to vod.divx.com for more information on how to complete your registration.

DivX Certified® to play DivX® and DivX Plus® HD (H.264/MKV) video up to 1080p HD including premium content. DivX®, DivX Certified®, DivX Plus® HD and associated logos are trademarks of Rovi Corporation or its subsidiaries and are used under license.

## HƏMI

HDMI, the HDMI logo, and High-Definition Multimedia Interface are trademarks or registered trademarks of HDMI licensing LLC in the United States and other countries.

## METFLOM

Netflix and the Netflix logo are trademarks or registered trademarks of Netflix, Inc.

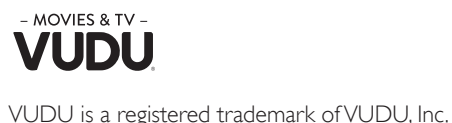

© 2015 VUDU, Inc. All rights reserved.

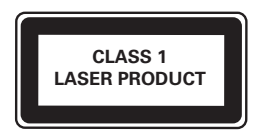

### Language Code

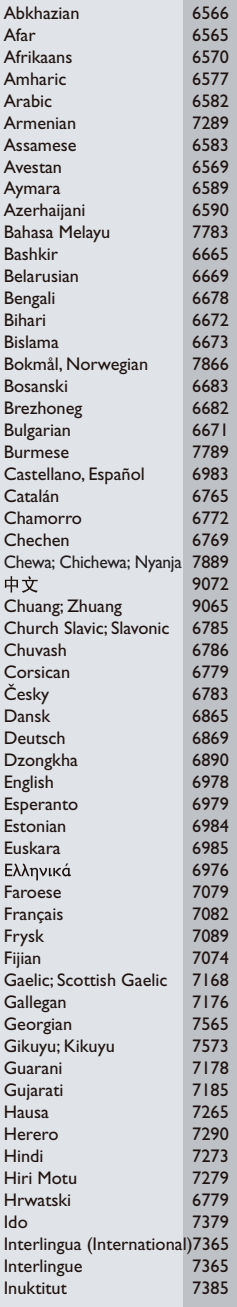

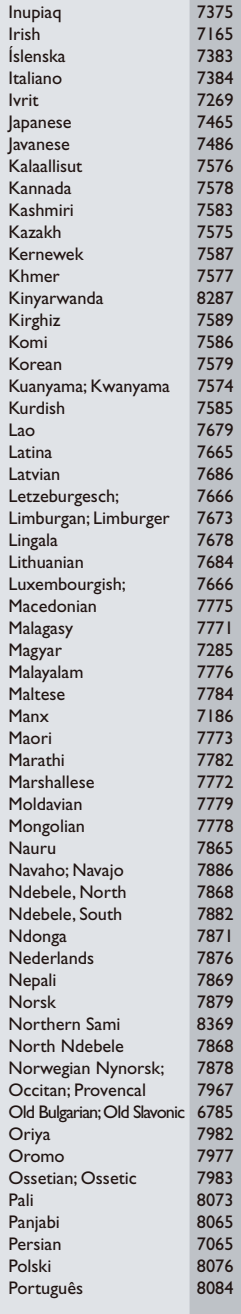

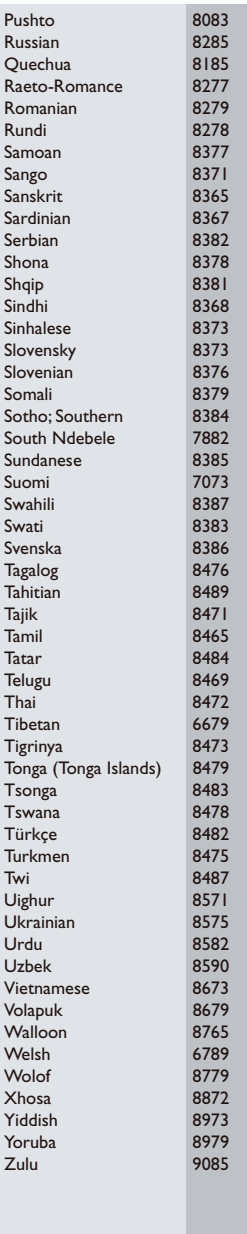

### P&F USA, Inc. PO Box 2248 Alpharetta, GA 30023-2248

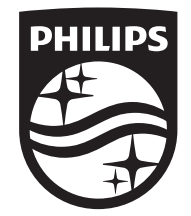

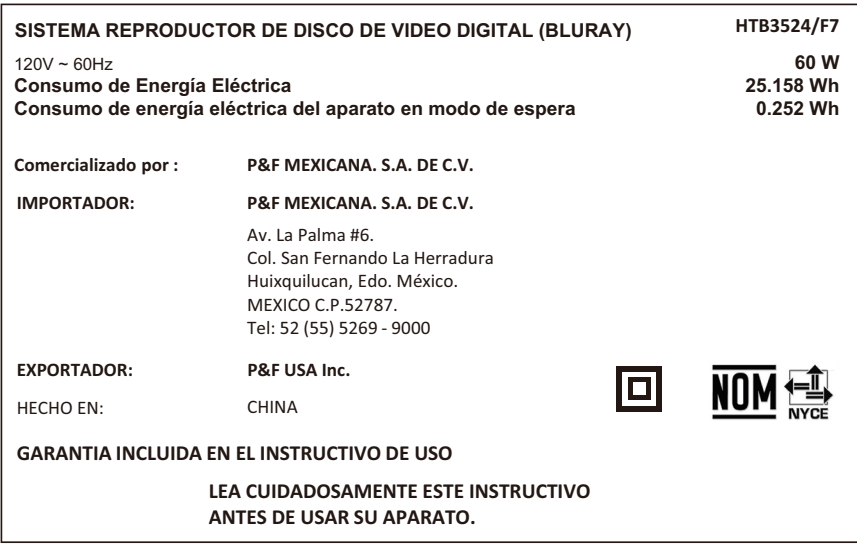

Specifications are subject to change without notice

© 2015 Koninklijke Philips N.V. All rights reserved.

Trademarks are the property of Koninklijke Philips N.V. or their respective owners.

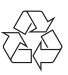